UNIVERSIDADE TECNOLÓGICA FEDERAL DO PARANÁ

FERNANDO MARTINS RIBEIRO

# DESENVOLVIMENTO DE DEVICES DRIVERS PARA O RTOS NUTTX NO PADRÃO POSIX

PATO BRANCO 2021

# FERNANDO MARTINS RIBEIRO

# DESENVOLVIMENTO DE DEVICES DRIVERS PARA O RTOS NUTTX NO PADRÃO POSIX

# DEVELOPMENT OF DEVICE DRIVERS FOR THE RTOS NUTTX IN THE POSIX STANDARD

Trabalho de conclusão de curso de graduação apresentado como requisito para obtenção do título de Bacharel em Engenharia de Computação da Universidade Tecnológica Federal do Paraná (UTFPR).

Orientador: Prof. Dr. Gustavo Weber Denardin

# PATO BRANCO 2021

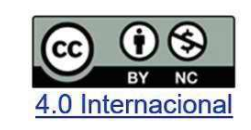

Esta licença permite remixe, adaptação e criação a partir do trabalho, para fins não comerciais, desde que sejam atribuídos créditos ao(s) autor(es). Conteúdos elaborados por terceiros, citados e referenciados nesta obra não são cobertos pela licença.

# FERNANDO MARTINS RIBEIRO

# DESENVOLVIMENTO DE DEVICES DRIVERS PARA O RTOS NUTTX NO PADRÃO POSIX

Trabalho de conclusão de curso de graduação apresentado como requisito para obtenção do título de Bacharel em Engenharia de Computação da Universidade Tecnológica Federal do Paraná (UTFPR).

Data de aprovação: 03/dezembro/2021

Gustavo Weber Denardin Doutorado Universidade Tecnológica Federal do Paraná

Dalcimar Casanova Doutorado Universidade Tecnológica Federal do Paraná

Diogo Ribeiro Vargas Doutorado Universidade Tecnológica Federal do Paraná

Dedico este trabalho à minha família, em especial aos meus irmãos Lucas Martins Ribeiro e Eduardo Martins Ribeiro, por me darem o apoio necessário para conseguir realizar esta jornada.

### AGRADECIMENTOS

Aos meus pais, Vanderlei M. Ribeiro e Isolde T. Pachoal, por todo o apoio, carinho e por serem exemplos de honestidade, respeito e compreensão.

Aos meus irmãos, Lucas Martins Ribeiro e Eduardo Martins Ribeiro, pela motivação, cuidado, auxílio incondicional e por sempre estarem ao meu lado.

À UTFPR e todos os professores que colaboraram para o meu crescimento acadêmico e profissional.

Ao meu orientador, Prof. Dr Gustavo W. Denardin, pela orientação, oportunidade, dedicação e principalmente, pelo apoio na etapa final deste trabalho.

Aos demais familiares e amigos, por todo o amparo e compreensão durante esta trajetória.

A todos que de alguma forma contribuíram para a realização deste trabalho.

Se não puder voar, corra. Se não puder correr, ande. Se não puder andar, rasteje, mas continue em frente de qualquer jeito. Martin Luther King Jr.

### RESUMO

Este trabalho demonstra o desenvolvimento de um device driver para o RTOS Nuttx, utilizando conceitos de portabilidade disponibilizados pela norma POSIX 2013.1. O Nuttx é um sistema operacional de tempo real com compatibilidade POSIX, no entanto, n˜ao possui metodologia de desenvolvimento de driver definida. Foi confeccionado um processo de desenvolvimento de *driver* do tipo *character device* e demonstrado sua aplicabilidade realizando a utilização do device driver em uma aplicação desenvolvida para o Nuttx. Optou-se por desenvolver um device driver da classe USB CDC/ACM, com o intuito de utilizar o recurso de emulação de uma porta serial virtual proveniente do componente ACM. Para tanto, fez-se necessária a segmentação do projeto em camadas, que permite abstrair a comunicação entre a controladora USB, o *device driver* implementado na camada de *driver* do Nuttx e a aplicação registrada no diretório apps. Ao concluir o desenvolvimento e o procedimento de configuração do driver, foi possível realizar a comunicação com o dispositivo conectado na porta USB disponibilizada no kit de desenvolvimento TM4C1294-Launchpad. A emulação de um terminal virtual ocorreu conforme o planejado, e devido ao desenvolvimento ter sido baseado na norma POSIX que descreve a portabilidade entre sistemas operacionais, o mesmo device driver pode ser exportado para outro RTOS POSIX. É possível visualizar que as system calls requisitadas na aplicação são processadas pelas funções POSIX desenvolvidas no *device driver*, e a partir disso pode-se concluir que o procedimento do desenvolvimento de *device driver* ocorreu de forma adequada. O trabalho traz contribuições para o desenvolvimento de aplicações e *device drivers* no ambiente do Nuttx. Adicionalmente, os códigos e todos os arquivos de configuração estão disponibilizados como código open source no Github à toda comunidade de desenvolvimento.

Palavras-chave: *Device Driver.* Sistemas Embarcados. POSIX. Nuttx.

### ABSTRACT

This work demonstrates the development of a device driver for the RTOS Nuttx, using portability concepts provided by the POSIX 2013.1 standard. The Nutty is a real-time operating system with POSIX compatibility, nonetheless, it has no defined driver development methodology. A character device driver development process was made and its applicability using the device driver in an application developed for Nuttx. It was decided to develop a USB CDC/ACM class device driver, to use the emulation feature of a virtual serial port from the ACM component. Therefore, it was necessary to apply the project in layers, which abstract the communication between a USB controller, the device driver implemented in the Nuttx driver layer, and an application registered in the applications directory, which does not belong to the Nuttx core. However, requests to this directory can consume the resources made available by the RTOS. After completing the development and configuration procedure of the driver, it is possible to carry out a communication between the device connected to the USB port provided in the TM4C1294-Launchpad development kit. The application must be created using NuttShell and requested through the command line. The emulation of a virtual terminal went as expected because the development was about the POSIX standard that tests portability between operating systems, the same device driver can be exported to another POSIX RTOS. It is possible to see that the system calls requested in the application are processed by the POSIX functions developed in the device driver. It can conclude that the device driver development procedure is operating as waiting. The work brings contributions to the development of applications and device drivers in the Nuttx environment. As a contribution to the entire development community, the codes and any configuration files are made available as open-source on GitHub.

Keywords: Device Driver. Embedded System. POSIX. Nuttx.

## LISTA DE FIGURAS

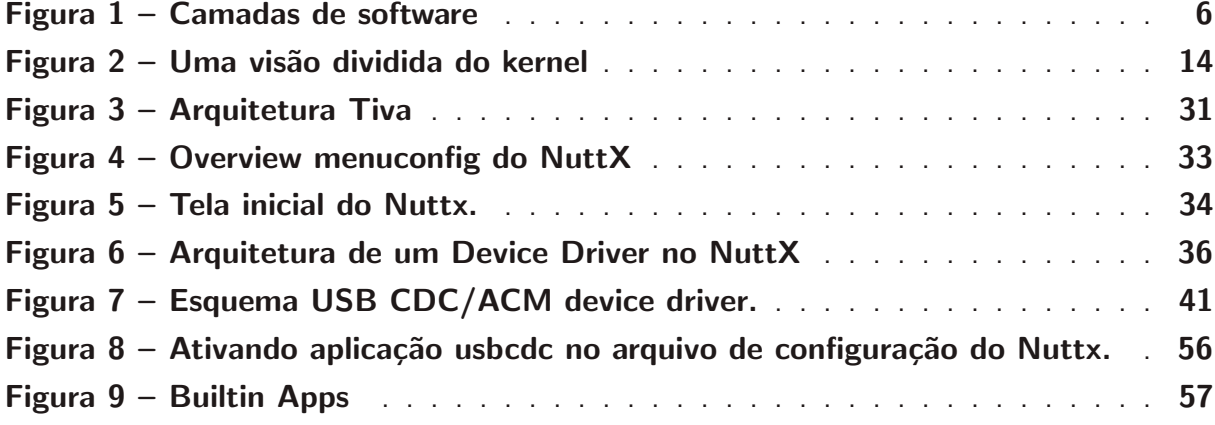

# LISTA DE QUADROS

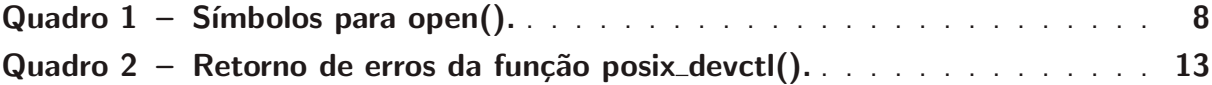

# LISTA DE ABREVIATURAS E SIGLAS

- ACM Abstract Control Model
- API Application Program Interface
- CDC Communication Device Class
- IOCTL Input/Output Control
- MQUEUE Named Message Queue Interfaces
- POSIX Portable Operating System Interface
- RTOS Real Time Operating System
- USB Universal Serial Bus
- VFS Virtual File System

# LISTA DE ALGORITMOS

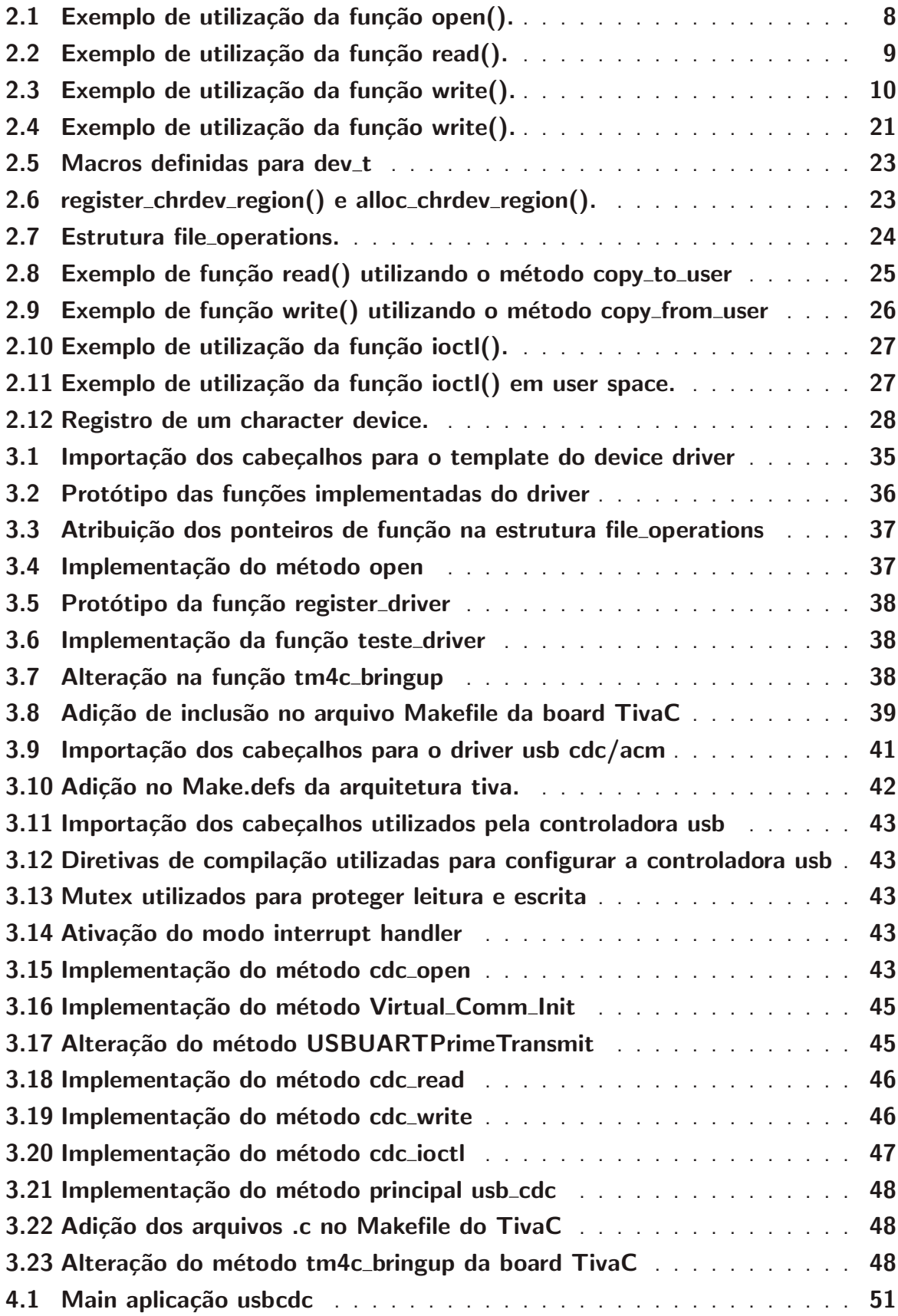

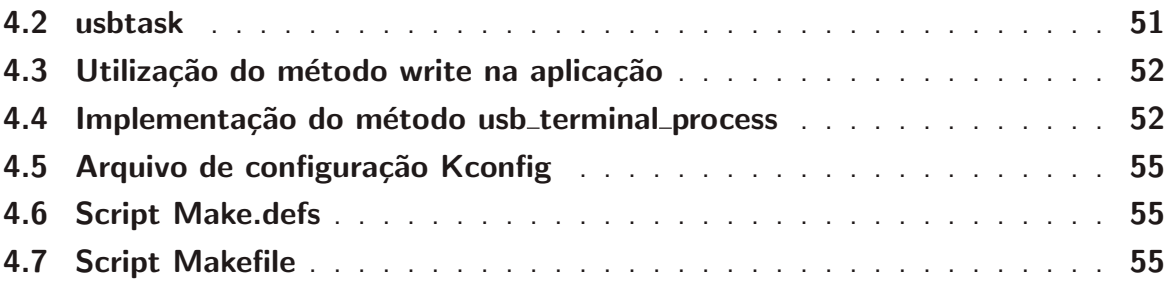

# SUMÁRIO

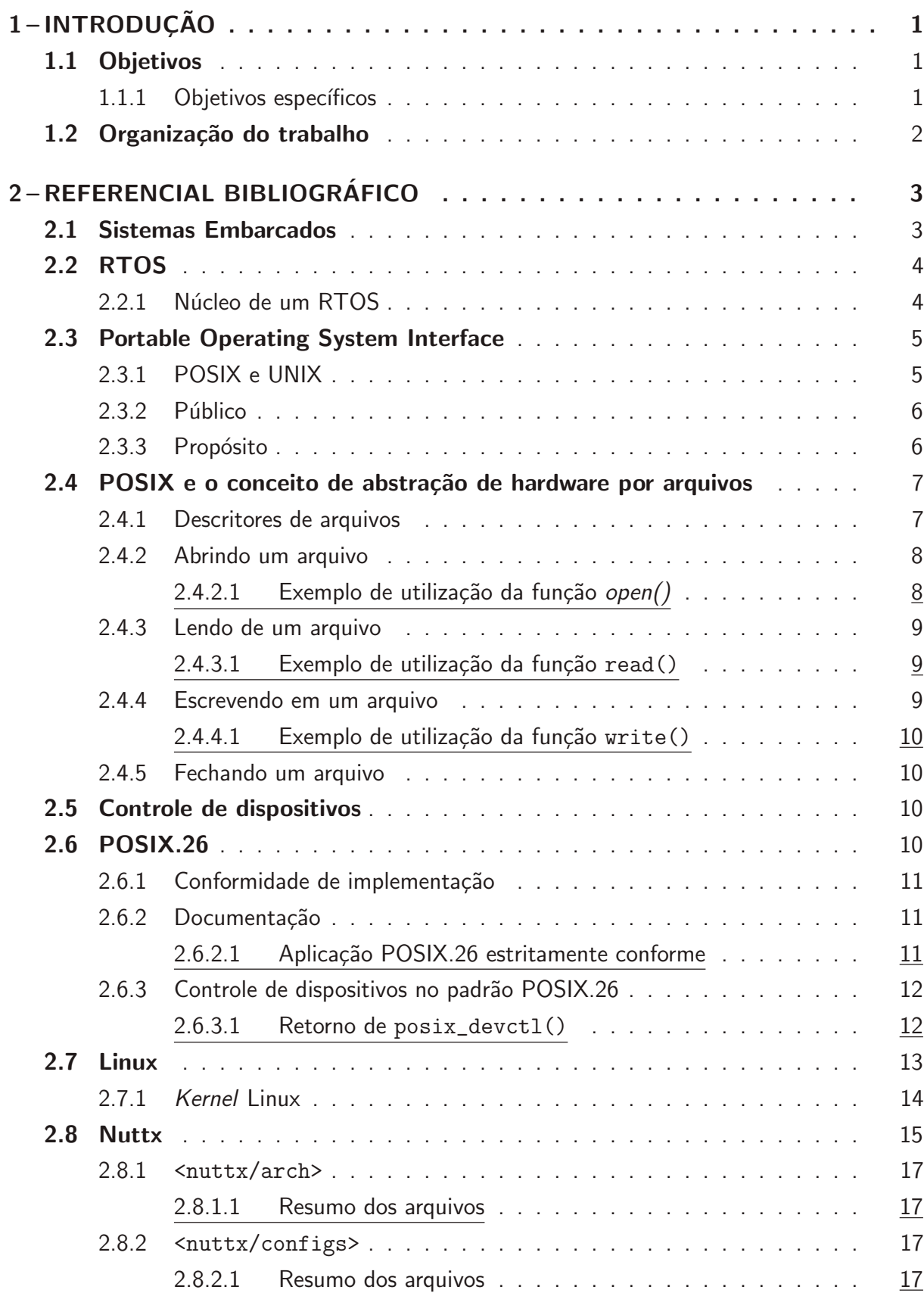

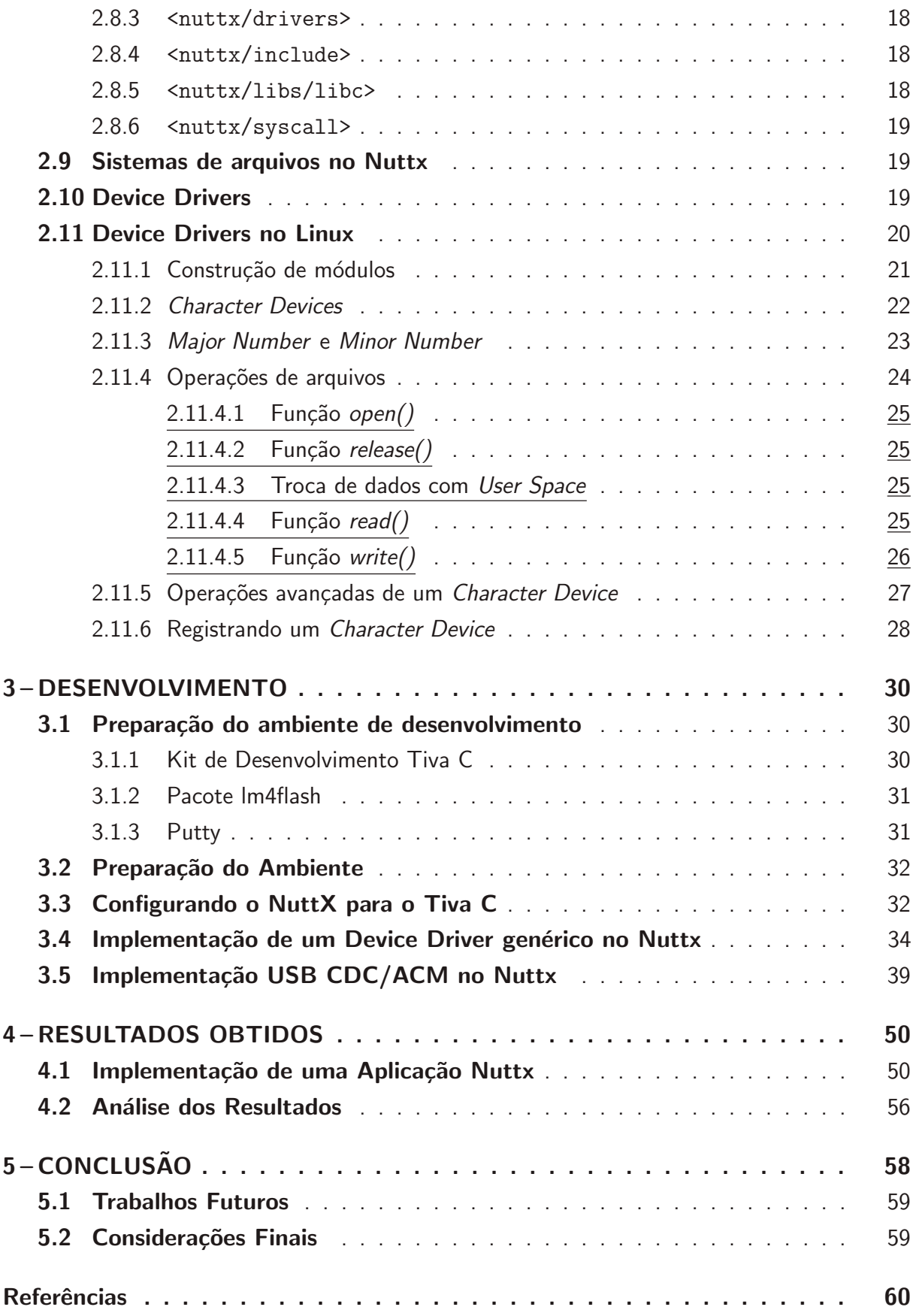

# 1 INTRODUÇÃO

A função de um *device driver* é aceitar requisições abstratas de *software* e cuidar para que as solicitações sejam executadas, permitindo que uma determina aplicação interaja com o periférico. Os drivers, em geral, apresentam um conjunto de funções que permite que as aplicações tenham acesso aos recursos oferecidos pelos periféricos. Por esse motivo, todos os sistemas operacionais apresentam determinado padrão na construção de seus *drivers*. Possuindo uma interface padrão entre as aplicações e os dispositivos, o kernel pode-se comunicar com qualquer tipo de *driver*, mesmo que desconhecendo-o em tempo de compilação (MORAES; ALMEIDA; SERAPHIM, 2016).

Um device driver comumente não pode ser considerado portável em sí, pelo fato de que um *device driver* pode ser visto por meio de camadas e uma dessas camadas é totalmente depende do hardware. Entretanto, um aplicativo que utiliza esse driver pode ser feito portável se todas as interfaces necessárias forem bem definidas e padronizadas. Dessa forma, é possível afirmar que a função de um *driver* é fornecer mecanismos (o que precisa ser feito) e não políticas (como o programa pode ser usado).

E necessário escrever o código em kernel space para acessar o hardware, mas a aplicação não deve ser obrigada a aceitar políticas específicas, devido ao fato que cada aplicação possui suas necessidades. O driver deve apenas lidar com o hardware, deixando as questões de como utilizá-lo para os aplicativos. Nesse caso, é dito que um *driver* é flexível se ele fornece acesso aos seus recursos sem impor limitações (RUBINI; CORBET; HARTMAN, 2005).

A principal vantagem de utilizar um padrão para desenvolvimento de device drivers é reutilizar o código existente, sem precisar reescrever o *driver* do início. Por exemplo, para uma série de microcontroladores de determinada fabricante, não é conveniente que o mesmo *driver* seja reescrito para cada microcontrolador. É melhor que o código dependente de *hardware* seja implementado em um módulo separado do código que utiliza e inicializa o *dispositivo*. Dessa forma, a aplicação que utiliza os serviços oferecidos pelo driver pode ser utilizada em todos os microcontroladores.

#### 1.1 Objetivos

O objetivo geral deste trabalho é desenvolver uma metodologia para adequação de camadas de abstração de hardware de microcontroladores para confecção de devices drivers em RTOSs baseados no padrão POSIX.

#### 1.1.1 Objetivos específicos

1. Realizar revisão bibliográfica do modelo de *driver* utilizado no padrão POSIX e no RTOS NuttX;

- 2. Analisar as camadas de abstração de hardware implementadas com a biblioteca TivaWare;
- 3. Adaptar a camada de abstração de hardware de um periférico do microcontrolador TM4C1294 para o padrão POSIX;
- 4. Descrever uma metodologia de desenvolvimento de drivers no NuttX;

#### 1.2 Organização do trabalho

Esse trabalho inicia com uma breve abordagem sobre sistemas embarcados e suas aplicações na Seção 2.1. Em seguida, são abordados os conceitos gerais do padrão POSIX e da extensão POSIX.26 na Seção 2.3 e Seção 2.4 respectivamente. Posteriormente, são abordados conceitos gerais do RTOS NuttX na Seção 2.6. Finalizando o Capítulo 2, a Seção 2.10 aborda o desenvolvimento de *character device* no Linux, visto que a implementação de POSIX em Linux é uma das mais difundidas na literatura.

## 2 REFERENCIAL BIBLIOGRÁFICO

Este capítulo contém a base teórica utilizada para o desenvolvimento do trabalho e os conceitos necessários para a compreensão do contexto e dos objetivos do que será desenvolvido. Inicialmente abordam-se os sistemas embarcados e suas aplicações, o padrão POSIX aplicado a concepção de *drivers* de dispositivos e o detalhamento do uso de tal padrão no sistema operacional Linux. Em seguida s˜ao abordados conceitos sobre o RTOS NuttX, comentando-se diferenças entre o NuttX e Linux e detalhando a metodologia de desenvolvimento de *driver* do tipo character no Linux.

#### 2.1 Sistemas Embarcados

A popularização dos microprocessadores iniciou em meados de 1980 e deu início a uma revolução tecnológica. Os processadores que antes eram restritos a computadores de propósito geral, como os de uso corporativo, hoje podem ser encontrados nos dispositivos com as mais diversas funcionalidades e recursos, como: relógios de pulso, celulares, aparelhos de som, televisores, eletrodomésticos e automóveis. A utilização de microprocessadores em dispositivos que não são de propósito geral deu origem ao que é conhecido hoje por Sistemas Embarcados (ZURITA, 2014).

Um sistema embarcado é um sistema computacional completamente encapsulado e dedicado ao dispositivo ou sistema que controla. Diferente de um computador de propósito geral, como um computador de uso pessoal, um sistema embarcado realiza tarefas que possuem requisitos e tarefas predefinidas. Já que o sistema é dedicado a tarefas específicas, o hardware não precisa ter o desempenho de um computador de propósito geral, sendo possível otimizálo, reduzindo o tamanho, o custo tecnológico e os recursos computacionais (DENARDIN; BARRIQUELO, 2019).

Segundo Denardin e Barriquelo (2019), alguns exemplos de sistemas embarcados são:

- a. automotivos: controle de injeção eletrônica, controle de tração, controle de sistemas de frenagem anti-bloqueio (ABS) e etc;
- b. comunicação: telefones celulares, roteadores, equipamentos de GPS, etc;
- c. robótica: robôs industriais, drones, etc;
- d. aeroespacial e militar: sistemas de gerenciamento de voo, controle de armas de fogo, etc;
- e. controle de processos: processamentos de alimentos, controle de plantas químicas e controle de manufaturas em geral;
- f. domésticos: micro-ondas, lavadouras de louça, lavadoura de roupa, etc.

O projeto de um sistema embarcado é uma tarefa complexa, por envolver questões de portabilidade, necessidade de apresentar um bom equilíbrio entre consumo e desempenho e entre segurança e confiabilidade (CARRO; WAGNER, 2003). Para o programador é essencial conhecer os fundamentos de organização e arquitetura do dispositivo.

Além do hardware, deve-se considerar o projeto do software embarcado, conhecido por firmware. O firmware é um conjunto de regras que rege o funcionamento do sistema. A essência de um sistema embarcado é conter um *firmware* que controle a sua execução. De nada adianta ter um *hardware* bem estruturado e não ter um software bem planejado para controlá-lo (OLIVEIRA; ANDRADE, 2006). Muitos dos sistemas embarcados são sistemas em tempo real e, portanto, o sistema operacional usado nesses sistemas deve ser um sistema operacional de tempo real (RTOS, do inglês Realtime operating system).

#### 2.2 RTOS

De acordo com Denardin e Barriquelo (2019), RTOS é uma subclasse de sistemas operacionais destinados a concepção de sistemas computacionais, geralmente embarcados, em que o tempo de resposta a um evento é fixo e deve ser respeitado sempre que possível. São sistemas que possuem requisitos específicos de sequência lógica e de tempo que, se não cumpridos, resultam em falha no sistemas a que se dedicam. É notável ressaltar que tempo real não está associado com velocidade, mas com o cumprimento de prazos de todos os eventos controlados pelo sistema.

Sistemas operacionais de tempo-real estão associados aos requisitos que possuem. Nesse aspecto, é possível dividir em duas categorias: hard real-time ou soft real-time. Os sistemas hard real-time possuem tempos críticos e são intolerantes a atrasos, devendo ser realizados dentro de um intervalo de tempo específico, sob pena de falha na execução das tarefas, o que pode levar a resultados desastrosos. Por outro lado, as tarefas soft real-time são mais tolerantes, pois apesar de possuírem um intervalo de tempo máximo para serem executadas, não geram problemas graves no sistema no caso do intervalo de tempo não ser cumprido (BORGES, 2011).

#### 2.2.1 Núcleo de um RTOS

O componente mais importante de um RTOS é o seu núcleo (mais conhecido pelo termo em inglês, kernel). O núcleo gerencia os recursos encontrados no sistema embarcado, incluindo o processador, a memória e o temporizador do sistema. As principais funções do núcleo incluem o gerenciamento de tarefas, a sincronização e a comunicação entre tarefas, o gerenciamento de tempo e o gerenciamento de memória (MARWEDEL, 2011). Segundo Denardin e Barriquelo (2019), de acordo com o método de gerenciamento de tarefas utilizado, um núcleo pode ser preemptivo ou não preemptivo.

a. núcleo não preemptivo: Os núcleos não preemptivos também são conhecidos como sistemas cooperativos. Nenhum evento externo pode ocasionar a perda do uso do processador, ou seja, quando uma tarefa ganha o direito de utilizar o processador, nenhuma outra tarefa pode lhe tirar esse recurso. Esse tipo de sistema requer que cada

tarefa desista explicitamente do controle de uso do processador para que outra tarefa seja executada, ou seja, as tarefas cooperam para que todas tenham acesso ao processador. A requisição para desistir voluntariamente do processador é conhecida como yield ("ceder"o processador). Para que possua um bom comportamento de multitarefa, essas requisições devem ser realizadas frequentemente por todas as tarefas no sistema.

b. núcleo preemptivo: Nesses sistemas uma tarefa pode perder o controle de uso do processador durante sua execução caso o tempo de execução destinado a tarefa tenha expirado, uma tarefa de maior prioridade esteja pronta para execução, ou devido a qualquer outra regra de operação utilizada pelo sistema. A cada interrupção, exceção ou chamada de sistema, o escalonador pode reavaliar todas as tarefas em estado de pronto para execução e decidir se irá manter ou substituir a tarefa atual em execução.

Enquanto alguns RTOSs são projetados para aplicações embarcadas gerais, outros possuem uma área específica de aplicação. Por exemplo, sistemas operacionais compatíveis com OSEK/VDX possuem foco no controle automotivo. Portanto, o sistema operacional de uma área específica fornece um serviço dedicado que pode ser mais compacto e eficiente que um sistema operacional projetado para várias áreas de aplicações. Alguns RTOSs fornecem uma Application Programming Interface (API) padrão, outros disponibilizam um API proprietária. Por exemplo, alguns RTOSs são compatíveis com o padrão POSIX RT (MARWEDEL, 2011).

#### 2.3 Portable Operating System Interface

Portable Operating System Interface 2013.1 (POSIX) é um padrão IEEE que auxilia na compatibilidade e na portabilidade entre sistemas operacionais. Teoricamente, o código fonte compatível com POSIX deve ser perfeitamente portátil. Na prática, a transição de aplicativos geralmente se depara com problemas específicos do sistema. A conformidade com POSIX simplifica a portabilidade de aplicativos.

Conceitualmente, o padrão base POSIX descreve um conjunto de serviços fundamentais necessários para a construção eficiente de programas aplicativos. O acesso a esses serviços foi fornecido pela definição de APIs, usando a linguagem C, que estabelece semântica e sintaxe padrão. O objetivo dessas interfaces é permitir que os desenvolvedores de aplicativos possam criar aplicativos portáveis (LEWINE, 1991).

#### 2.3.1 POSIX e UNIX

POSIX é baseado no UNIX System V e no Berkeley UNIX, mas não é um sistema operacional. Em vez disso, POSIX define uma interface entre aplicativos e as bibliotecas. POSIX não versa sobre chamadas de sistemas (system calls) ou faz qualquer distinção entre kernel e usuário. Os fornecedores podem adaptar variantes do UNIX, ou outro sistema operacional, para fornecer interfaces POSIX. Os aplicativos podem ser movidos de um sistema para outro porque eles veem apenas a interface POSIX e não tem ideia do sistema operacional que está sob a

mesma. Uma implementação consiste em um conjunto de bibliotecas e um sistema operacional. POSIX define apenas a interface entre os aplicativos e as bibliotecas (LEWINE, 1991).

Figura 1 – Camadas de software

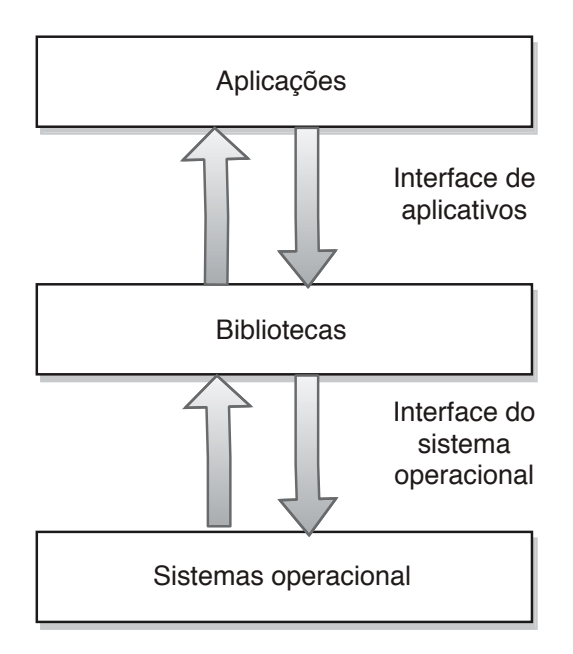

#### Fonte: traduzido de Lewine (1991,p.78).

O POSIX define como o aplicativo se comunica com a biblioteca e como a biblioteca e o sistema operacional subjacente se comportam em resposta. Cada implementação pode ter sua própria maneira de dividir o trabalho entre a biblioteca e o sistema operacional.

### 2.3.2 Público

O público alvo das normas sobre o padrão POSIX são todas as pessoas preocupadas com um sistema operacional padrão baseado no sistema UNIX. Isso inclui pelo menos quatro grupos de pessoas:

- a. Pessoas que compram sistemas de hardware e software;
- b. Pessoas gerenciando empresas que estão decidindo sobre futuras direções de computação corporativa;
- c. Pessoas que implementam sistemas operacionais;
- d. Pessoas que desenvolvem aplicações em que a portabilidade é um objetivo.
- 2.3.3 Propósito

Vários princípios orientam o desenvolvimento dos padrões POSIX em geral. De acordo com Lewine (1991), o propósito do padrão pode ser descrito com os itens a seguir:

a. Orientado a aplicação: o objetivo básico é promover a portabilidade de programas de aplicativos em ambientes de sistemas UNIX, desenvolvendo um padrão claro, consistente e não ambíguo para a especificação de interface de um sistema operacional portátil baseado na documentação do sistema UNIX;

- b. Interface: os padrões POSIX definem uma interface, não uma implementação. Nenhuma distinção é feita entre as funções de biblioteca e as chamadas do sistema, ambas são referidas como funções. Nenhum detalhe de implementação de qualquer função é fornecido;
- c. Fonte: os padr˜oes POSIX foram escritos para que um programa escrito e traduzido para execução em uma implementação em conformidade também pode ser traduzido para execução em outra implementação em conformidade. Portanto, a portabilidade do códigofonte é limitada aos sistemas com os mesmos drivers de dispositivos especiais. Entretanto, se esse não for o caso, o uso deste padrão pode melhorar a portabilidade, tornando as partes não portáteis que acessam dispositivos altamente visíveis e uniformemente utilizados. Esse padrão não garante que o código executável (objeto ou binário) será executado sob uma implementação em conformidade diferente daquela para a qual ele foi traduzido, mesmo se o hardware subjacente for idêntico;
- d. Sem super usuário: instalações e funções de administração do sistema foram excluídas do POSIX, padrões básicos e funções utilizáveis apenas pelo super-usuário não foram inclusas. Entretanto, uma implementação de interface padrão também pode implementar recursos fora do POSIX. O padrão POSIX não se preocupa com restrições de hardware ou manutenção do sistema.

#### 2.4 POSIX e o conceito de abstração de hardware por arquivos

Um arquivo de dispositivo é uma abstração de um *device driver* como se fosse um arquivo comum. Neste caso, é possível se comunicar em user space com um device driver por meio de operações em um arquivo que normalmente disponibilizado em  $/$ dev. Essas operações são representadas pela execução de uma função que gera uma system call. Uma system call basicamente é uma maneira de as aplicações interagirem com o sistema operacional, solicitando um serviço do kernel.

Esta Seção aborda as chamadas básicas dos sistemas POSIX, como read(), write(), close(), open().

#### 2.4.1 Descritores de arquivos

Um descritor de arquivo é um inteiro pequeno não negativo, usado para identificar um arquivo aberto. Seu valor é atribuído em ordem  $(0,1,2,3,1)$  por processo. O número máximo de descritores de arquivos abertos é limitado, o limite é dado pelo simbolo OPEN\_MAX no arquivo de cabeçalho limits.h.

2.4.2 Abrindo um arquivo

A conexão entre descritores de arquivos e arquivos é definida pelas funções open() e creat(). A função open() é usada para atribuir um descritor de arquivo a um arquivo novo ou existente. A função é definida como:

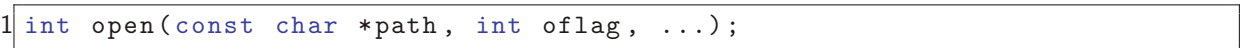

O terceiro argumento é opcional e é chamado de mode\_t, podendo ser usado para definir os bits de permissão do arquivo quando ele é criado.

O argumento path é uma string que representa o nome do arquivo a ser aberto. Pode ser um caminho absoluto ou relativo.

O argumento oflag é uma OR bit a bit de inclusão dos valores de constantes simbólicas. Podem ser especificados os símbolos a seguir:

| <b>Símbolo</b>  | <b>Descrição</b>                                                           |
|-----------------|----------------------------------------------------------------------------|
| O_RDONLY        | Aberto para leitura somente                                                |
| O_WRONLY        | Aberto para escrita somente                                                |
| O_RDWR          | Aberto para leitura e escrita                                              |
| O_APPEND        | Define o deslocamento do arquivo para o final do arquivo antes de cada     |
|                 | operação de escrita                                                        |
| O_CREAT         | Se o arquivo não existe, permite que ele seja criado.                      |
| O_EXCL          | Se O_CREAT estiver configurado, faz com que a chamada open() falhe se o    |
|                 | arquivo já existir.                                                        |
| <b>O_NOCTTY</b> | Se path identifica um terminal, este flag impede que o terminal se torne o |
|                 | terminal de controle para este processo.                                   |
| O_TRUNC         | Esse sinalizador deve ser usado apenas em arquivos comuns abertos para     |
|                 | gravação. Isso faz com que o arquivo seja truncado para comprimento zero.  |

Quadro  $1 -$  Símbolos para open().

#### Fonte: Lewine (1991)

O programador deve especificar pelo menos um dos três símbolos: O\_RDONLY, O\_WRONLY ou O\_RDWR.

#### $2.4.2.1$  Exemplo de utilização da função open()

O exemplo a seguir abre um arquivo para escrita, criando o arquivo caso ele n˜ao exista. Se o arquivo já existe, o sistema trunca o arquivo para zero bytes.

#### Listagem  $2.1$  – Exemplo de utilização da função open().

```
#include <fcntl.h>
2 # include < stdio .h >
3 # include < stdlib .h >
\frac{4}{5}5 \nparallel# define LOCKFILE "/etc/ptmp"<br>6...
\frac{6}{7} : n
7 int pfd; /* Integer for file descriptor returned by open () call. */<br>8...
  8 ...
```

```
9 if (( pfd = open ( LOCKFILE , O_WRONLY | O_CREAT | O_EXCL , S_IRUSR | S_IWUSR
      \leftrightarrow )) == -1)
10 f11 fprintf (stderr, "Cannot open /etc/ptmp. Try again later.\n");
12 exit (1) ;
13 }
14 \ldots
```
2.4.3 Lendo de um arquivo

A única função de baixo nível para ler de um arquivo é a função read(). É definida como:

ssize\_t read (int fildes, void \*buf, size\_t nbyte);

A função read() lê nbyte bytes do arquivo aberto em fildes no buffer buf e retorna o número de bytes colocados no buffer. Este valor nunca é maior que nbyte e será menor que nbyte se o arquivo possuir menos bytes disponíveis imediatamente para leitura. O argumento nbyte possui o tipo size\_t no IEEE Std 1003.1-1990. Se houver um erro, o valor de -1 será retornado e errno será definido.

#### 2.4.3.1 Exemplo de utilização da função read()

O exemplo a seguir lê dados do arquivo associado ao descritor fd no buffer apontado por buf.

#### Listagem  $2.2$  – Exemplo de utilização da função read().

```
1 #include <sys/types.h>
2 \nmid#include <unistd.h><br>3...
  3 ...
4 char buf [20];
5 size_t nbytes;
6 ssize_t bytes_read;
7 int fd;
8 \ldots9 nbytes = sizeof (buf);
10 bytes_read = read (fd, buf, nbytes);
11 \ldots
```
#### 2.4.4 Escrevendo em um arquivo

A função write() executa operação de escrita em um arquivo e é definida como:

ssize\_t write (int fildes, const void \*buf, size\_t nbyte);

A função write() escreve nbyte bytes do buffer apontado por buf no arquivo aberto em fildes. Retorna o número de bytes gravados no arquivo, que pode ser menor que nbyte se ocorrer um erro durante a operação de escrita o valor de -1 será retornado.

#### 2.4.4.1 Exemplo de utilização da função write()

O exemplo a seguir realiza operação de escrita de dados no buffer apontador por buf para o arquivo associado ao descritor de arquivo fildes.

Listagem  $2.3$  – Exemplo de utilização da função write().

```
1 \#include \langlesys/types.h>
 2 \nmid#include <string.h><br>3...
   3 ...
 4 char buf [20];
 5 size_t nbytes;
 6 ssize_t bytes_written ;
 7 int fildes ;
\begin{array}{c} 8 \\ 9 \\ 11 \\ 81 \\ 11 \end{array}\text{stropy}(\text{buf}, \text{ "This is a test}\n^{-\,});
10 nbytes = strlen (buf);
11
12 bytes_written = write (fildes, buf, nbytes);
13 \ldots
```
#### 2.4.5 Fechando um arquivo

A função close() é utilizada para desalocar o descritor de um arquivo e limpar o arquivo quando o seu uso tiver sido finalizado.

```
int close (int fildes);
```
Existem boas razões para chamar explicitamente close() para cada arquivo:

- i. Arquivos aberto são recursos limitados. É ideal devolvê-los o quantos antes.
- ii. É sempre bom ser cautoloso quanto aos erros. Se o programador permitir que a função exit() feche os arquivos abertos, os erros serão ignorados.

A função close() é o mais portável possível.

#### 2.5 Controle de dispositivos

A função ioctl() executa uma variedade de funções de controle nos dispositivos streams.

```
1 int ioctl (int fildes, int request, ... / * arg * /);
```
O argumento fildes é um descritor de arquivo aberto que se refere a um dispositivo. O argumento request seleciona a função de controle a ser executada e depende do dispositivo stream que está sendo endereçado. O argumento arg representa as informações que podem ser necessárias do dispositivo stream específico para executar uma função solicitada.

#### 2.6 POSIX.26

Esse padrão define extensões para o POSIX.1, para suportar a portabilidade de aplicativos no nível código-fonte. Tem como público desenvolvedores de aplicativos e implementadores

de sistemas. O escopo geral deste padrão é definir uma interface de aplicativo portátil para aplicativos com restrições em tempo real que exijam capacidade de controlar dispositivos especiais.

POSIX.26 foi definido exclusivamente no nível de código-fonte. Além disso, embora as interfaces sejam portáteis, alguns dos parâmetros usados por uma implementação podem ter dependências de *hardware* (IEEE STD 1003.26, 2003).

#### 2.6.1 Conformidade de implementação

De acordo com (IEEE STD 1003.26, 2003), uma implementação em conformidade com esse padrão deverá atender à todos os requisitos a seguir:

- i. a implementação deve estar em conformidade com POSIX.1;
- ii. o sistema deve suportar todas as interfaces definidas na norma. Todas as interfaces suportadas devem suportar o comportamento funcional descrito;
- iii. o sistema pode fornecer funções adicionais ou instalações não especificadas em i. ou ii. Extensões fora do padrão devem ser identificadas na documentação do sistema. O documento de conformidade deve definir um ambiente no qual um aplicativo pode ser executado com o comportamento especificado pelo padrão. Em nenhum caso tal ambiente exigirá a modificação de uma aplicação POSIX.26 estritamente conforme.

#### 2.6.2 Documentação

Um documento de conformidade com as seguintes informações deve estar disponível para uma implementação que declare conformidade com esta norma. O documento de conformidade deve ter a estrutura de um anexo ao documento de conformidade POSIX.1 requerido. O documento de conformidade não deve conter informações sobre instalações ou recursos estendidos fora do escopo desta norma.

#### 2.6.2.1 Aplicação POSIX.26 estritamente conforme

Um aplicativo POSIX.26 estritamente em conformidade é um aplicativo que está estritamente conforme definido em POSIX.1, exceto pelo fato de que é permitido usar as interfaces especificadas neste padrão com as restrições de que (IEEE STD 1003.26, 2003). As aplicações que reivindicam conformidade com este padrão devem estar de acordo com os seguinte parâmetros:

- i. aceitará qualquer comportamento de implementação que resulte de ações realizadas em áreas descritas neste padrão como definidas pela implementação ou não especificadas, ou quando este padrão indicar que as implementações podem variar;
- ii. não executará ações descritas como resultados indefinidos;
- iii. para constantes simbólicas, deve-se aceitar qualquer valor no intervalo permitido por POSIX.26, mas não deve confiar em qualquer valor no intervalo que seja maior que os

mínimos listados, ou seja, menor que os máximos listados neste padrão;

- iv. não deve usar instalações designadas como obsoletas;
- v. é necessário tolerar e permitir a adaptação à presença ou ausência de recursos opcionais definidos no POSIX.1;
- vi. para a linguagem de programação C, deve definir \_POSIX\_26\_C\_SOURCE como 200312L antes de qualquer cabeçalho ser incluído. Dentro deste padrão, quaisquer restrições impostas a um aplicativo POSIX.26 em conformidade devem restringir um aplicativo POSIX.26 em conformidade estrita;

#### 2.6.3 Controle de dispositivos no padrão POSIX.26

O maior problema com a função ioctl() é que o terceiro argumento é ponteiro genérico para um objeto na memória que varia de tamanho e tipo de acordo com o segundo argumento. A interface posix\_devctl() melhora ioctl(), pois permite que o usuário especifique o tamanho do objeto. Um problema secundário com  $i$ oct $1()$  é que o terceiro argumento  $\acute{\text{e}}$  permitido ser interpretado como um inteiro.

A interface posix\_devct1() definida no padrão POSIX.26 fornece uma alternativa para as implementações de ioctl() com uma interface padrão que captura as extensões de ioctl(), mas evita várias deficiências, que são discutidas a seguir. A função posix\_devctl() ´e definida da seguinte maneira:

```
1 \#include <devctl.h>
\frac{2}{3}3 int posix_devctl(int fildes,<br>4 int dcmd,
4 int dcmd,<br>5 void *res<br>6 size_t nb
         void * restrict dev_data_ptr,
6 size_t nbyte,<br>7 int *restrict
          int * restrict dev_info_ptr
8 \vert);
```
A execução do método fará com que o argumento dcmd seja transmitido para o driver que está identificado em fildes. Se o argumento dev\_data\_ptr não for um ponteiro que aponta para NULL, deverá ser um ponteiro para um buffer que é fornecido pela aplicação que invoca o método, e contém os dados a serem transmitidos para o *driver* ou fornece um buffer para receber dados do driver.

O argumento dev\_info\_ptr fornece a oportunidade de retornar um número inteiro que contém informações adicionais sobre o dispositivo, além de sucesso e falha.

#### 2.6.3.1 Retorno de posix\_devctl()

Semelhante ao retorno de ioctl(), posix\_devctl deverá retornar zero após uma operação bem sucedida. Caso contrário, um número de erro deve ser retornado para que possa ser interpretado. O valor de retorno em situações de erro é dependente do *driver* e é transmitido por meio do argumento dev\_info\_ptr.

A função posix\_devctl() deverá falhar nas situações descritas a seguir e retornar os erros correspondentes:

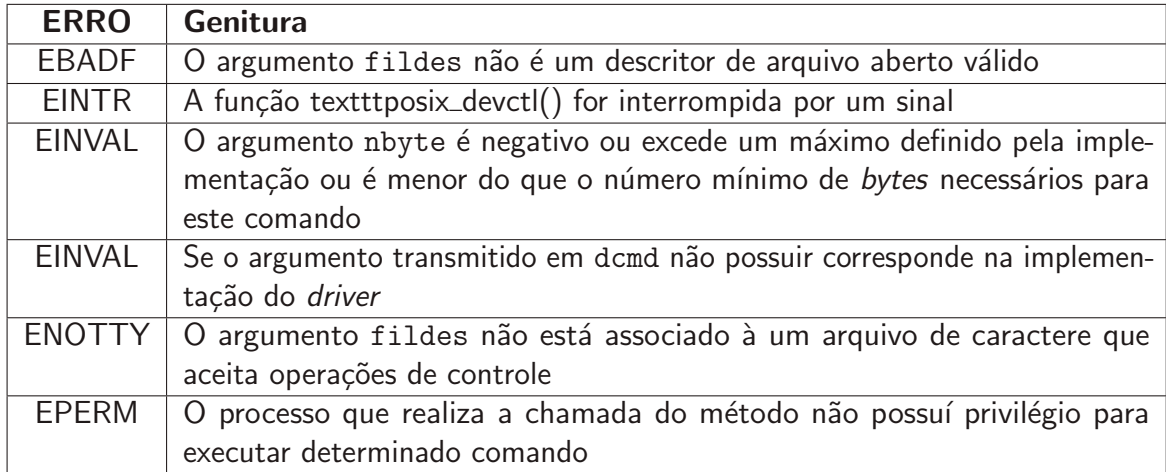

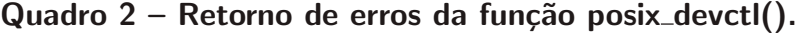

#### Fonte: Lewine (1991)

Se a função falhar, o efeito desta função que falhou é totalmente dependendo do driver. Os dados correspondentes podem ser transferidos, parcialmente transferidos ou não transferidos. Outros erros podem ser detectados, mas os números de erros retornados são dependentes do driver e devem estar documentados.

#### 2.7 Linux

Linux começou como um hobby de um estudante finlandês chamado Linus Torvalds em 1991, mas rapidamente se transformou em um sistema operacional avançado e um dos mais utilizados no mundo. Desde o primeiro lançamento sob o processador Intel 386, o kernel cresceu gradualmente em complexidade para suportas diversas arquiteturas. Algumas das principais arquiteturas suportadas são: x86, IA64, ARM, PowerPC, Alpha, s390, MIPS e SPARC. Embora o propósito inicial era ser um sistemas operacional para desktop, o Linux penetrou no mundo corporativo e dos sistemas embarcados. (VENKATESWARAN, 2008).

O Linux é precedido pelo projeto GNU (GNU é um acrônimo para GNU's Not UNIX), cujo objetivo primário é oferecer um sistema operacional livre, de código aberto e compatível com UNIX. Um sistema operacional GNU é composto por um kernel Linux, mas também contém componentes como um compilador de linguagem C, editores de texto, formatadores de texto, clientes de e-mail, interfaces gráficas, bibliotecas, jogos e entre outros. Todos os componentes presente em sistema GNU/Linux são construídos usando software livre.

Originalmente, o kernel oficial do projeto GNU era o GNU Hurd, que é uma coleção de processos servidores rodando em cima do Mach. Mach é um micronúcleo desenvolvido na Carnegie Mellon University e depois na Universidade de Utah. O GNU Hurd é um conjunto de servidores que executam sobre o Mach e proveem vários serviços atribuídos ao núcleo do

Unix. Entretanto, o Linux foi disponibilizado em 1992, antes da conclusão do GNU Hurd. A combinação do kernel Linux com o sistema GNU resultou no sistema completo denominado GNU/Linux (STALLMAN, 2019).

Existem diversas diretrizes sob softwares livres, uma delas é denominada como domínio público. Todo software liderado sob domínio público não é protegido por direitos autorais e nenhuma restrição é imposta ao seu uso. É possível utilizar gratuitamente, realizar alterações e até mesmo restringir a distribuição de suas fontes modificadas. A Free Software Foundation, principal patrocionadora do GNU, criou o GNU public license (GPL) que impede a possibilidade de intermediários transformarem um software livre em software proprietário. Qualquer modificação em um *software* sob a licença GPL deve ser disponibilizada para a comunidade. O kernel Linux e a maioria dos componentes de um sistema GNU são liberados sob a licença GPL (VENKATESWARAN, 2008).

### 2.7.1 Kernel Linux

Em um sistema derivado UNIX, vários processos simultâneos são empregados na realização de tarefas distintas. Cada processo exige recursos de sistema, seja na capacidade de processamento, memória, conexão de rede e entre outros recursos. O kernel é responsável pelo código que gerencia estas exigências. A despeito que as variações de procedimento entre as diferentes tarefas do kernel não possam ser facilmente percebidas, a função do kernel pode ser dividida. De acordo com Rubini, Corbet e Hartman (2005) a divisão pode ser realizada da seguinte maneira.

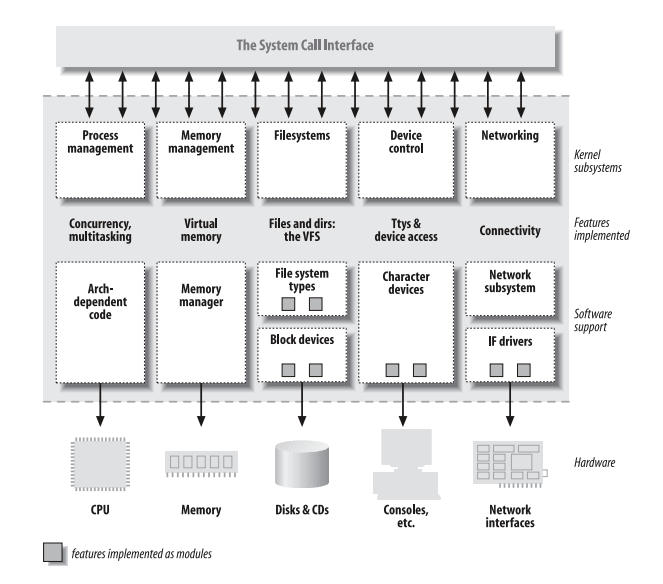

Figura 2 – Uma visão dividida do kernel

Fonte: adaptado de Rubini, Corbet e Hartman (2005)

1. Gerenciamento de processo: o kernel é responsável pela criação e extinção de processos e lida com sua conexão com dispositivos de entrada e saída. A comunicação entre processos  $é$  fundamental para o funcionamento global do sistemas e também é controlada pelo kernel. Além disso, o escalonamento de tarefas, provavelmente a etapa mais importante de todo o sistema operacional, faz parte do processo de gerenciamento.

- 2. Gerenciamento de memória: a memória de um computador é um recurso muito importante e a política estabelecida para lidar com ela é de suma importância para o funcionamento do sistema. Todas as subdivisões do kernel interagem com um subsistema de gerenciamento de memória utilizando um conjunto de chamadas de função, que variam de recursos simples como *malloc* e *free* até funcionalidades mais complexas;
- 3. Sistemas de arquivo: o Unix é fortemente baseado em um conceito de sistemas de arquivos e quase tudo no Unix pode ser tratado como arquivo. Basicamente sistemas de arquivos são formas diferentes de organizar os dados no meio físico. O kernel constrói um sistema de arquivos sob um software sem estrutura e a abstração resultante é constantemente usada por todo o sistema. O Linux oferece suporte a diversos sistemas de arquivos;
- 4. Controle de dispositivo: com exceção do processador, da memória e de algumas entidades especificas, todas e quaisquer operações de controle são executadas por um código que é específico para um determinado dispositivo. Esse código é chamado de *device driver*. O kernel deve possuir um device driver para cada periférico de seu sistema, desde o disco rígido até o teclado.
- 5. Rede: o sistema operacional é responsável pela passagem dos pacotes de dados entre aplicações e interfaces de rede e deve desativar e ativar corretamente os programas que esperam pelos dados na rede. As questões referentes a roteamento e definição de endereço são executadas dentro do kernel.

Abordar os aspectos de sistemas de arquivos e controle de dispositivos é um dos principais objetivos deste trabalho.

### 2.8 Nuttx

Existe uma disponibilidade muito grande de RTOSs no mercado. Entretanto, muitos deles não tiveram continuidade ao seu desenvolvimento. Dos demais RTOSs, a maioria só suporta um microcontrolador ou uma família de microcontroladores. Fazendo uma filtragem mais profunda, nota-se que os poucos RTOSs que suportam múltiplos microcontroladores não possuem todos os recursos que empresas e desenvolvedores necessitam, como: pilhas de protocolos USB, pilhas de protocolos TCP/IP, Wi-Fi, LCD gráfico, SD Card, Sistema de Arquivo FAT, RS485, etc (ASSIS., 2019). Entre esses poucos RTOS que se destacam, existe o NuttX que possui todos os recursos citados e outros, além de suportar várias arquiteturas de microcontroladores e microprocessadores.

O NuttX é um RTOS desenvolvido por Gregory Nutt e disponibilizado pela primeira vez em 2007 sob a licença BSD permissiva. É escalável de microcontroladores de 8 bits à 32 bits, sendo os principais padrões utilizados são POSIX e ANSI. APIs padrões adicionais do Unix e de outros RTOS comuns são adotadas para funcionalidades não disponíveis sob esses padrões,

- ou para funcionalidades que não são apropriadas para ambientes profundamente incorporados. Segundo Nutt (2019), seus objetivos são:
	- a. Footprint pequeno: o NuttX possui um requisito de memória muito pequeno que pode ser atendido em qualquer caso de aplicação; são úteis para sistemas práticos;
	- b. Conjunto de recursos avançados de SO: o objetivo é fornecer implementações da maioria das interfaces padrão POSIX OS para suportar um ambiente de desenvolvimento rico e multiencadeado para processadores profundamente integrados;
	- c. Altamente escalável: totalmente escalável de 8 bits até 32 bits. A escalabilidade com o conjunto de recursos avançado é realizada com: muitos arquivos de origem pequenos, links de bibliotecas estáticas altamente configuráveis e uso de símbolos fracos quando disponíveis;
	- d. Conformidade de padrões: o NuttX visa alcançar um alto grau de conformidade com os padrões. Os principais padrões são POSIX e ANSI. Devido a essa conformidade com os padrões, o software desenvolvido sob outros sistemas operacionais sob esses padrões (como o Linux) deve ser facilmente transportado para o NuttX;
	- e. Tempo real: totalmente preemptivo; prioridade fixa, roud-robin e programação esporádica;
	- f. Totalmente aberto: licença BSD não restritiva.
	- g. GNU Toolchains: os toolchains GNU compatíveis são baseados em buildroot e estão disponíveis para download. Fornecem um ambiente de desenvolvimento completo para diversas arquiteturas.

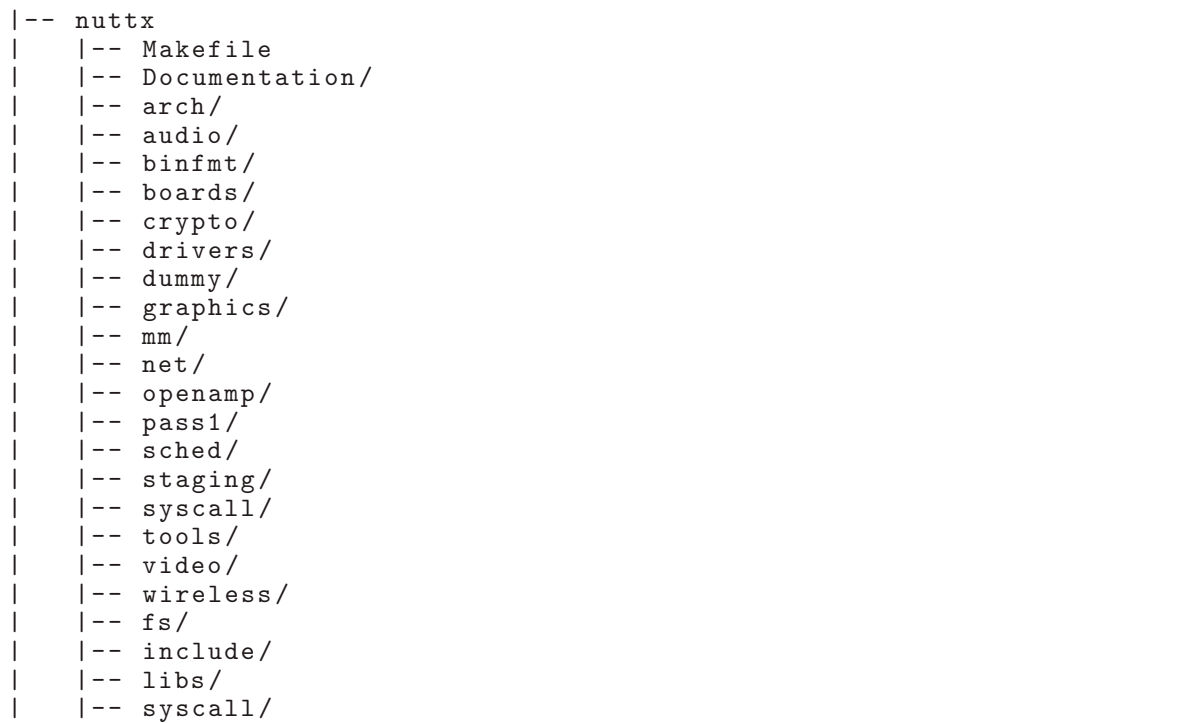

#### 2.8.1 < nuttx/arch>

Esse diretório e seus subdiretórios contêm a lógica específica de cada arquitetura. O port da placa é definido pelo código específico contido neste diretório. Cada arquitetura deve fornecer um subdiretório <arch-name> sob o <arch/> com as seguintes características:

```
arch - name /
    | |-- include /
        | -- chip-name/
    | | |-- other - chips /
         |--arch.h| | |-- irq .h
    | | |-- types .h
    | | |-- limites .h
    | | |-- syscall .h
    | -- src /| | | - | \verb|chip-name|| | |-- Makefile
```
#### 2.8.1.1 Resumo dos arquivos

- 1. <include/chip-name/>: este subdiretório possui arquivos de cabeçalho específicos do chip;
- 2. <include/arch.h>: possui todas as definições específicas da arquitetura que possam ser necessárias ao sistema;
- 3. <include/types.h>: fornece definições de tipos padrão específicos de arquitetura. Deve ser um typedef: \_int8\_t, \_uint8\_t, \_int16\_t, \_uint16\_t, \_int32\_t, \_uint32\_t;
- 4. <include/irq.h> : define as interrupções específicas da arquitetura;
- 5.  $\sin \theta$  syscall.h>: define funções específicas da arquitetura para suportar interrupções ou syscalls que podem ser usadas em user space com funções NuttX em kernel space;
- 6. <src/chip-name/> : Este diretório contêm arquivo de origem específicos do chip.

#### 2.8.2 <nuttx/configs>

O subdiretório <configs/> contém as informações de configuração para cada placa. Essas configurações junto as configurações específicas em <arch/> completam o port do NuttX.

```
board - name /
    | |-- include /
    | | |-- board .h
    |-- src/
    | | |-- Makefile
         | | |-- ( board - specific source files )
```
#### 2.8.2.1 Resumo dos arquivos

1.  $\sin\theta$  = 1.  $\sin\theta$  = 1. Suppose the state of the arquivos de cabeçalho específicos da placa. Será vinculado como include/arch/board.h no momento da configuração e pode ser incluído via #include no arquivo <arch/board/header.h>. Esse arquivo de cabeçalho só pode ser incluído por arquivos em <arch/<arch-name>/include/> e <arch/<archname>/src/>;

2. <src/>: este diretório contém drivers específicos da placa. Será vinculado como <con $fig$ >/arch/ <arch-name>/src/board> no momento da configuração e será integrado ao sistema de compilação.

#### 2.8.3 <nuttx/drivers>

Nuttx tem suporte à uma variedade de *device drivers*, incluindo *character device drivers*, block device drivers e drivers especializados. Este diretório e os diretórios subjacentes possuem os drivers independentes de arquitetura.

```
< drivers >/
   | -- i2c/| | |-- ( arquivos de origem do driver de dispositivo I2C )
| |-- ioexpander /
| | |-- ( Expansor de I/O e arquivos de origem do driver relacionados
   \leftrightarrow ao GPIO)
   | -- \text{led } s/| | |-- ( arquivos de origem do driver de dispositivo de LED )
   | -- net/
   | | |-- ( Arquivos de origem do driver de rede )
   | |-- sensores /
   | | |-- ( Arquivos de origem do driver do sensor )
   | |-- spi /
       | -- (drivers relacionados ao SPI e funções auxiliares)
   | |-- timers /
   | | |-- ( suporte ao driver de dispositivo baseado em timer )
   | |-- usbdev /
   | | |-- ( arquivos de origem do driver de dispositivo USB )
   | |-- usbhost /
   | | |-- ( arquivos de origem do driver host USB )
   | |-- usbmisc /
   | | |-- ( Diversos arquivos de origem do driver USB )
   | |-- usbmonitor /
   | | |-- ( arquivos de origem do monitor USB )
```
#### 2.8.4 <nuttx/include>

Este diretório contém os arquivos de cabeçalho do NuttX que são incluídos da seguinte

maneira:

```
1 include \leqstdio.h>
\frac{2}{3} include \langle \frac{2}{3} \rangle types.h>
   3 ...
```
#### 2.8.5 <nuttx/libs/libc>

Este diretório contém uma coleção de funções padrão da libc com interfaces customizadas no NuttX. Comumente, é construído uma única biblioteca (libc.a). No entanto, se o NuttX for construído como um kernel compilado separadamente, o conteúdo deste diretório

será construído como duas bibliotecas: uma para uso em user space (libuc.a) e outra somente para uso em kernel space (libkc.a).

Essas bibliotecas de user space e kernel space juntamente as chamadas de sistema em <nuttx/syscall> são necessárias para suportar os dois domínios de proteção diferentes.

#### 2.8.6 <nuttx/syscall>

Se o NuttX for construído com o kernel compilado separadamente (com CON- $FIG$ \_BUILD\_PROTECTED=y ou CONFIG\_BUILD\_KERNEL=y), então o conteúdo deste diretório é construído. Este diretório contém uma interface syscall que pode ser usada para comunicação entre os aplicativos em user space e o kernel space.

#### 2.9 Sistemas de arquivos no Nuttx

O NuttX inclui sistemas de arquivos (VFS, do inglês Virtual file system) opcionais e escaláveis. Pode ser omitido, já que o NuttX não depende de qualquer sistema de arquivos. Entretanto, o NuttX pode implementar um VFS que pode ser utilizado para se comunicar com várias entidades utilizando um padrão como: open(), close(), read(), write(), etc.

Concordante com outros VFSs, o NuttX suporta pontos de montagem de arquivos, arquivos, diretórios, device drivers. O sistema de arquivos do NuttX suporta pseudo sistemas de arquivos, ou seja, sistemas de arquivos que aparecem como mídia normal, mas são apresentados sob controle programático. O Linux, por exemplo, possui /proc e os pseudo sistemas de arquivos em /sys. Não há mídia física subjacente ao pseudo sistema de arquivos (NUTT, 2019).

O sistema de arquivos raiz do NuttX é sempre um pseudo sistema de arquivos. No Linux o sistema de arquivos raiz deve ser algum dispositivo de bloco físico, então depois de montado o sistema de arquivos é possível montar outros sistemas de arquivos, como /proc ou /sys. Diferente do Linux, no NuttX o sistema de arquivos raiz é sempre um pseudo sistema de arquivos que não requer nenhum driver de bloco subjacente ou dispositivo físico. Então é possível montar o sistema de arquivos real no pseudo sistema de arquivos (NUTT, 2019).

## 2.10 Device Drivers

Uma das principais funções de um sistema operacional é controlar todos os periféricos de um computador, tratar erros, interceptar interrupções e fornecer uma interface entre o dispositivo e as aplicações. A função de um *device driver* é aceitar as requisições abstratas do software e cuidar para que a solicitação seja executada, permitindo a interação entre o software e os periféricos (MORAES; ALMEIDA; SERAPHIM, 2016).

Devices drivers são bibliotecas de software responsáveis pela inicialização e gerenciamento de dispositivos. Portanto, é o elo de ligação entre o *hardware* e o sistema operacional, middleware e as camadas de aplicação (DENARDIN; BARRIQUELO, 2019). Quando o kernel

reconhece que uma determinada ação é necessária a partir do dispositivo, ele chama a rotina de tratamento do *driver*, que passa o controle do processo de usuário para a rotina do *driver*. O controle é retomado para o processo de usuário quando a rotina do *driver* é concluída.

De acordo com Saraswat (2010), um *device driver* fornece os seguintes recursos:

- a. Um conjunto de rotinas que se comunicam com um dispositivo de hardware e fornecem uma interface uniforme ao kernel do sistema operacional.
- b. Um componente que pode ser integrado ou removido do sistema operacional dinamicamente.
- c. Gerenciamento do fluxo de dados e controle entre programas de usuários e um dispositivo periférico.
- d. Uma seção definida pelo kernel que permite a um dispositivo aparecer como um dev para o restante do sistema.

Um device driver simplifica a tarefa da aplicação, atuando como um tradutor entre o dispositivo e as aplicações. O código de alto nível das aplicações pode ser escrito independente do dispositivo que será utilizado (MORAES; ALMEIDA; SERAPHIM, 2016).

## 2.11 Device Drivers no Linux

Uma das principais funcionalidades do kernel é prover um mecanismo de acesso aos dispositivos para as bibliotecas e aplicações. Segundo Rubini, Corbet e Hartman (2005), no Linux, o acesso ao hardware é exportado para as aplicações por intermédio de três classes de dispositivos:

- a. Character device: pode ser acessado como um arquivo, e um driver de caractere é responsável pela execução deste *device*. Esse driver comumente é acessado por meio de função como open(), read(), write(), close(), que são system calls POSIX. Um character device pode ser acessado pelo ponto de interconexão (nós) de um arquivo de sistema, como dev/tty1 e dev/lp1.
- b. Block device: pode armazenar um sistema de arquivos, da mesma forma que um disco. Os character device e block device diferem apenas quanto à forma pela qual os dados são gerenciados internamente pelo kernel. É acessado por meio de um nó do sistema de arquivos.
- c. Network device: é representado por uma interface de rede física ou software, que é responsável por enviar e receber pacotes de dados por meio de uma camada de rede do kernel. Não possui um arquivo em /dev e sua comunicação obtida através de uma API específica.

O Linux pode carregar cada tipo de dispositivo na forma de um módulo, permitindo que os usuários experimentem um *hardware* novo em tempo de execução (RUBINI; CORBET; HARTMAN, 2005). O Linux é um kernel monolítico, mas internamente é bem modular. Cada funcionalidade é abstraída em um módulo, por isso, permite um sistema de configuração para adicionar ou remover determinada funcionalidade.

Além disso, é possível compilar separadamente uma funcionalidade, e carregar o arquivo gerado em tempo de execução. Um *device driver* pode ser compilado de forma integrada ao kernel (built-in) ou como um módulo do kernel em tempo de execução (PRADO, 2016). Essa característica de carregar o módulo dinamicamente ajuda a diminuir o tempo de desenvolvimento, pois, é possível testar as seguintes versões do *driver* sem passar pelo extenso ciclo de desligar ou reinicializar (RUBINI; CORBET; HARTMAN, 2005).

#### 2.11.1 Construção de módulos

 $E$  importante enfatizar as diferenças entre um módulo e um aplicativo. Enquanto um aplicativo executa determinada tarefa do começo ao fim, um módulo faz seu próprio registro para atender requisições futuras e sua tarefa termina de imediato, ou seja, o ponto de entrada do módulo é para preparar para uma chamada posterior das funções do módulo. O segundo ponto de entrada de um módulo é chamado logo antes do módulo ser descarregado (RUBINI; CORBET; HARTMAN, 2005).

De acordo com Prado (2016), as principais características de módulo para o desenvolvimento são:

- i. Módulos tornam o desenvolvimento em kernel space mais fácil, já que o target não precisa ser reiniciado cada vez que um módulo é carregado;
- ii. Ajuda a manter a imagem do kernel bem pequena;
- iii. Só ocupa memória enquanto estiver carregado;
- iv. O tempo de boot do kernel fica menor.
- v. Deve-se ficar atento, pois, os módulos rodam em kernel space. Uma vez carregados, o módulo possui total controle do sistema, por isso só podem ser carregados como root. O código a seguir exemplifica a construção de um módulo genérico.

#### Listagem 2.4 – Exemplo de utilização da função write().

```
1 #include <linux/module.h>
 2 \#include <linux/kernel.h>
 3
 4 /* module initialization */<br>5 static int __init mymodule
   static int __init mymodule_init (void)
 \frac{6}{7} {
 7 \quad \text{printk ("My module initialized . \n'')};<br>8 return 0;
    return 0;
 9 }
10
11 /* module exit */12 static void __exit mymodule_exit (void)
\begin{array}{c} 13 \\ 14 \end{array} {
   printk ("Exiting my module.\n");
15 }
16
17 module_init ( mymodule_init );
18 module_exit ( mymodule_exit );
19
20 MODULE_LICENSE (" GPL ");
```
A macro module\_init() declara a função de inicialização que será chamada ao carregar o módulo para a memória. É responsável por inicializar o módulo e é removida da memória assim que executada. A macro retorna o valor zero para execução concluída e um número negativo em caso de erro. A macro module\_exit() declara a função de saída, que será chamada assim que o módulo for descarregado da memória (RUBINI; CORBET; HARTMAN, 2005).

Além das funções anteriores, é possível declarar informações dos módulos usando as seguintes macros:

- a. MODULE\_LICENSE(): declara a licença do módulo;
- b. MODULE\_DESCRIPTION(): mensagem descritiva do módulo;
- c. MODULE\_AUTHOR(): autor do módulo;
- d. MODULE VERSION(): versão do módulo;
- e. MODULE\_PARM\_DESC(): descrição dos parâmetros recebidos pelo módulo.

# 2.11.2 Character Devices

Com exceção dos drivers para dispositivos de armazenamento, a maioria dos device drivers são implementados como um character device. Um character device é acessado por meio dos nós do sistema de arquivos, geralmente, localizados no diretório /dev (PRADO, 2016). De acordo com (RUBINI; CORBET; HARTMAN, 2005), cada arquivo de dispositivo possui três informações básica, que identificam o dispositivo ao qual o arquivo pertence:

- a. Tipo: character device ou block device;
- b. Major number: categoria do dispositivo;
- c. Minor number: identificador do dispositivo.

Os arquivos de dispositivos são arquivos especiais e que são identificados pelo caractere "c"na primeira coluna de saída do comando  $\sqrt{B}$  -l  $\sqrt{A}$ ev. Os dispositivos de bloco também aparecem na saída do comando em /dev, mas são identificados pelo caractere "b". A seguir, um exemplo de saída do comando  $\frac{1}{s}$  -l  $\frac{1}{de}$ v.

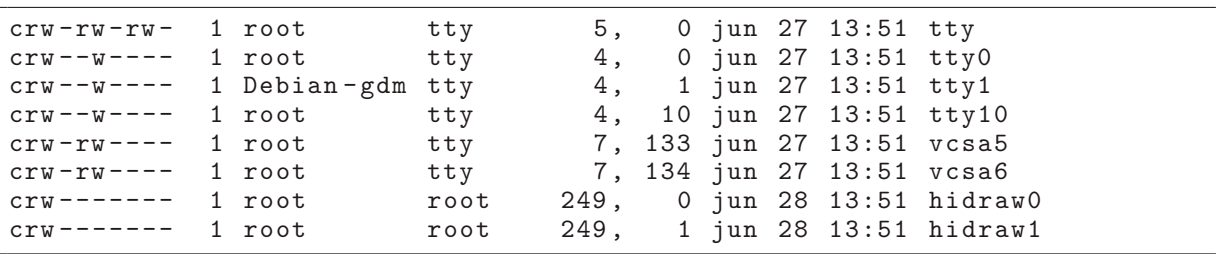

 $É$  possível ver dois números separados por uma vírgula nas entradas do arquivo de dispositivo antes da data da última modificação. Esses são os major number e minor number para o dispositivo específico. O major number identifica o driver associado ao dispositivo. Por exemplo, /dev/vcsa4 e /dev/vcsa5 são gerenciados pelo o *driver* de *major number* 7, enquanto /dev/tty0, /dev/tty1 e /dev/tty10 são gerenciados pelo driver 4. O kernel utiliza o *major number* para associar o *driver* ao dispositivo adequado.

O minor number só é utilizado pelo *device driver*. É comum que um *driver* possua vários dispositivos, o minor number garante uma forma de fazer a distinção entre os dispositivos do driver (RUBINI; CORBET; HARTMAN, 2005).

## 2.11.3 Major Number e Minor Number

O primeiro passo para desenvolver um driver de character device ou block device é registrar um device number para o device driver. O device number é composto pelos números major number e minor number. O kernel armazena informações de device number no tipo de dados dev\_t (PRADO, 2016).

O tipo de dados dev\_t está definido em <Linux/types.h> e atualmente é representado com 32 bits, dos quais os doze bits mais significativos representam o major number e os vinte bits menos significativos representam o minor number (PRADO, 2016). Algumas macros são disponibilizadas para gerenciar as variáveis do tipo dev\_t:

Listagem  $2.5$  – Macros definidas para dev\_t

```
/* creating a device number */2 \text{ dev}_t mydev = MKDEV (major, minor);
3
4 / * extracting major number */<br>5 MAJOR(mydev):
 MAJOR (mydev);
6
7 /* extracting minor number */
 MINOR (mydev);
```
Adicionar um novo driver no sistema significa atribuir um major number a ele. A atribuição de um *major number* deve ser feita na inicialização do módulo, e esta atribuição pode ser feita estaticamente ou dinamicamente (RUBINI; CORBET; HARTMAN, 2005). É possível registrar estaticamente por meio da função register\_chrdev\_region(), como apresentado no algoritmo a seguir.

Entretanto, pode acontecer o caso em que o programador n˜ao sabe todos os dispositivos que estão presente no sistema, pode haver conflito ao tentar alocar estaticamente um major number que já está sendo utilizado por outro dispositivo. Neste caso, é aconselhável registrar o major number e minor number dinamicamente com a função alloc\_chrdev\_region() (RUBINI; CORBET; HARTMAN, 2005).

Listagem  $2.6$  – register\_chrdev\_region() e alloc\_chrdev\_region().

```
1 \#include <linux/fs.h>
\frac{2}{3}/* allocate device number statically */4 int register_chrdev_region ( dev_t from ,
5 unsigned count,
6 const char *name);
 7
8 /* allocate device number dynamically */
9 int alloc_chrdev_region ( dev_t * dev ,
10 unsigned baseminor,
11 unsigned count ,
12 const char *name);
```

```
13
14 /* example with register_chrdev_region () */
15 static dev_t mydriver_dev = MKDEV (202, 128);
16
17 if (register_chrdev_region (mydriver_dev, 4, "mydriver")) {
18 pr\_err ("Failed to allocate device number \n");<br>19 [...][\ldots]20}
21 /* example with alloc_chrdev_region ()*/
22 static dev_t mydriver_dev ;
23 if (alloc_chrdev_region (& mydriver_dev, 0, 4, " mydriver")) {
24 pr_err ("Failed to allocate device number \n");<br>25 \left[ \ldots \right][.\,.]26}
```
A desvantagem da atribuição dinâmica é que não é possível criar os nós de dispositivos antecipadamente, pois não existe garantias de que o major number atribuído ao dispositivo seja sempre o mesmo. No entanto, o problema não se resume a isso, já que todos os dispositivos registrados estão visíveis em /proc/devices, logo, é possível fazer um script que lê o *major* number atribuído ao dispositivo (RUBINI; CORBET; HARTMAN, 2005). O major number deve ser liberado quando o módulo é descarregado do sistema. Para liberar, utilizamos a função a seguir:

```
1 int unregister_chrdev (unsigned int major, constar char *name);
```
Esta função deve ser executa com a função module\_exit(). O primeiro argumento represeta o major number que está sendo liberado e o segundo argumento representa o nome do dispositivo associado. O kernel compara os argumentos com o nome e major number registrados do dispositivo: se forem diferentes, a função retorna -EINVAL (RUBINI; CORBET; HARTMAN, 2005).

#### 2.11.4 Operações de arquivos

Um dispositivo é identificado internamente por uma estrutura do tipo file e o kernel usa a estrutura file\_operations para acessar as funções do driver. A estrutura file\_operations (fops) é dada por uma tabela de ponteiros de função e contém todas as operações implementadas pelo driver.

```
Listagem 2.7 – Estrutura file operations.
```

```
1 \# include <linux/fs.h>
2 static struct file_operations mydriver_fops {
3 . owner = THIS_MODULE,
4 . open = mydriver_open,<br>5 . release = mydriver_relea
    . release = mydriver_release,
\begin{array}{ccc} 6 & . \text{read} & = \text{mydriver\_read} \,, \\ 7 & . \text{write} & = \text{mydriver\_write} \end{array}7 \nvert .write = mydriver_write,<br>8 .ioctl = mydriver ioctl.
    .ioctl = mydriver_ioctl,
9 };
```
Cada entrada na tabela indica a função definida pelo *driver* para lidar com a operação solicitada. Como ela é genérica para todos os arquivos gerenciados pelo kernel, nem todas as operações definidas nesta estrutura são necessárias para um device driver de caractere. A estrutura file representa um arquivo aberto. É criada pelo kernel em open e passada para qualquer função que opere no arquivo. Assim que o arquivo é fechado, o kernel libera a estrutura file (RUBINI; CORBET; HARTMAN, 2005).

### $2.11.4.1$  Função open $()$

O método open() é fornecido para um driver para realizar qualquer inicialização na preparação das operações posteriores. Segundo (RUBINI; CORBET; HARTMAN, 2005), as principais características do método open() são:

- a. é chamado quando o arquivo de dispositivo é aberto;
- b. uma estrutura do tipo file é criada toda vez que um arquivo é aberto, e armazena informações como a posições corrente do arquivo, modo de abertura, etc;
- c. a estrutura inode é a representação única do arquivo no sistema;
- d. checa erros específicos do dispositivo;
- e. inicializa o dispositivo, caso ele seja aberto pela primeira vez;

### $2.11.4.2$  Função release()

O método release() é simples, é exatamente o oposto de open(), e deve ser chamado quando o arquivo de dispositivo é fechado.

# 2.11.4.3 Troca de dados com User Space

Não é possível acessar *buffers* presentes no *user space* por meio de um código presente no kernel space, portanto, para manter o código seguro e portável, o driver precisa usar funções específicas para trocas dados entre user space e kernel space (PRADO, 2016).

Para copiar o conteúdo de um buffer presente em user space, a função read() correspondente do driver deve utilizar o método copy\_to\_user(). A função write() correspondente do driver faz o inverso utilizando o método copy\_from\_user(). Abaixo será identificado a utilização dos métodos com as funções read() e write() respectivamente (RUBINI; CORBET; HARTMAN, 2005).

#### $2.11.4.4$  Função read()

A função read() é chamada quando é realizada uma operação de leitura no arquivo de dispositivo. O driver deverá:

- i. Ler até sz bytes do dispositivo e salvar no buffer buf;
- ii. Atualizar a posição atual do arquivo na variável off (opcional);
- iii. Retornar a quantidade de bytes lidos.

# Listagem 2.8 – Exemplo de função read() utilizando o método copy to user

```
\frac{2}{3} {
 3 int transfer_size, qtd;<br>4 char bufrx [256]:
    char bufrx [256];
 5
    transfer\_size = min_t(int, sizeof(bufrx), count);7
 8 \text{ qtd} = read_device (bufrx, transfer_size);
\frac{9}{10}if ( copy_to_user ( buf, bufrx, qtd ) ) {
11 return - EFAULT;<br>12 } else {
12 } else {<br>13 return
     return qtd;
14 }
15}
```
O valor de retorno da função read() é identificado de diferentes maneiras. Se o valor for igual ao argumento sz, significa que o número requisitado de bytes foi transferido com sucesso. Se o retorno for positivo, entretanto, menor do que sz, significa os dados foram transferidos parcialmente. Isto pode ocorrer por uma série de motivos. Se o retorno for igual a zero, é interpretado como fim de arquivo. Se o retorno for negativo, significa que há um erro. O tipo de erro é especificado de acordo com o valor por meio de <linux/errno.h> (RUBINI; CORBET; HARTMAN, 2005).

## $2.11.4.5$  Função write $()$

A função write() é chamada quando é realizada uma operação de escrita no arquivo de dispositivo. Suas principais características são:

- i. Ler sz bytes do buffer buf e escrever no dispositivo;
- ii. Atualizar a posição do arquivo na variável off (opcional);
- iii. Retornar a quantidade de bytes escritos no dispositivo.

```
Listagem 2.9 – Exemplo de função write() utilizando o método copy from user
```

```
1 static ssize_t mydriver_write (struct file *file, const char __user *buf,
                          size_t count, loff_t *ppos)
 2 {
      int transfer_size;
     char buftx [256];
 5
      transfer\_size = min_t(int, sizeof (burst), count);7
 8 if (copy_from_user(buftx, buf, transfer_size)) {<br>9 return -EFAULT:
\begin{array}{cc} 9 & \text{return } - \text{EFAULT} \\ 10 & \text{else} \end{array}} else \{11 write_device (buftx, transfer_size);
       return transfer_size;
\begin{array}{c} 12 \\ 13 \end{array} }
14 }
```
O método write() interpreta o retorno da função de maneira semelhante ao método read(). Se o valor for igual a sz, significa que o número requisitados de bytes foi transferido. Se o retorno for positivo, porém, menor do que sz, significa que os dados foram transferidos parcialmente. Se o retorno for igual a zero, nada foi gravado. Este resultado não é um erro e não possui motivo para retornar um código de erro. Logo, a biblioteca padrão tenta chamar o

método write() novamente. Um retorno negativo representa a ocorrência de um erro (RUBINI; CORBET; HARTMAN, 2005).

Entretanto, dependendo da quantidade de dados e do fluxo de comunicação, o uso das funções de troca de dados entre user space e kernel space pode impactar na performance do sistema. Para estes casos, existem soluções alternativas, em que não é necessário realizar a cópia dos buffers. Pode-se implementar o método mmap(), que permite que um código rodando em user space tenha acesso direto a memória.

### 2.11.5 Operações avançadas de um Character Device

Esta operação esta associada a system call  $i$ octl $(i)$ , e permite estender as capacidades do driver além da API de read() e write(). A forma mais comum de executar operações de controle por meio de um *device driver* é implementada pelo método ioctl(). A system call ioct1() oferece um ponto de entrada específico do device para que o driver emita comandos. Geralmente, operações de controle não podem ser visualizadas na abstração de read()/write(). Por exemplo, os dados que são gravados por meio de uma porta serial são transmitidos pela porta e não é possível alterar a taxa de transmissão dos dados ao realizar a operação de escrita no dispositivo. Esta é a função do método ioctl(): controlar o canal entrada e saída (RUBINI; CORBET; HARTMAN, 2005).

O comando a ser executado é transmitido por meio do argumento cmd e pode-se ser necessário utilizar o argumento arg para passar informações adicionais necessárias para execução do comando. O algoritmo seguinte, exemplifica a utilização da função ioctl().

#### Listagem  $2.10$  – Exemplo de utilização da função ioctl $()$ .

```
1 static long phantom_ioctl (struct file *file, unsigned int cmd, unsigned
         \hookrightarrow long arg)
 \frac{2}{3} {
 3 struct phm_reg r;<br>4 void __user *argp
     void __user * argp = (void __user *) arg;
 5
 \begin{array}{c} 6 \ 7 \ \end{array} switch (cmd) {
 7 case PHN_SET_REG:<br>8 if (copy from us
 \begin{array}{ll} 8 & \text{if (copy\_from\_user (kr, argp, sizeof (r)))} \\ 9 & \text{return -EFAULT:} \end{array}9 return - EFAULT;<br>10 /* do something *
    /* do something */11 break ;
\frac{12}{13}case PHN_GET_REG:
14 if(copy_to_user(argp, kr, sizeof (r)))<br>15 return - EFAULT;
15 return - EFAULT;<br>16 /* do something *
    /* do something */17 break ;
\frac{18}{19}19 default:<br>20 return
    return - ENOTTY;<br>}
\frac{21}{22}return 0;
23 }
```

```
\begin{array}{c} 1 \text{ int } \text{main} (\text{void}) \\ 2 \text{ t} \\ 3 \text{ int } \text{fd } \text{, ret}; \end{array}\{int fd, ret;
       struct phm_reg reg;
 \begin{array}{c} 4 \\ 5 \\ 6 \end{array}\begin{array}{ll} 6 & \text{fd} = \text{open}("/dev/phantom{0}) ; \\ 7 & \text{assert}(fd > 0) ; \end{array}assert ( fd > 0);
 8
       reg.field1 = 30;10 reg.field2 = 20;
\frac{11}{12}12 ret = ioctl(fd, PHN_SET_REG, & reg);<br>13 assert(ret == 0);
       assert (ret == 0);
\frac{14}{15}return 0;
16}
```
A maioria das funções do kernel retorna -EINVAL quando o número do comando não corresponde a uma operação válida. O POSIX, no entanto, afirma que, se um comando de ioctl() que não corresponde à uma operação válida, então, o método deve retornar -ENOTTY (RUBINI; CORBET; HARTMAN, 2005).

## 2.11.6 Registrando um Character Device

Um character device é representado pelo kernel por meio de uma estrutura denominada cdev. Para registrar o *device*, é necessário declarar uma estrutura global do tipo cdev e inicializá-la utilizando o método cdev\_init(). Em seguida, basta adicionar o device ao sistema com a função cdev\_add() (PRADO, 2016).

#### Listagem 2.12 – Registro de um character device.

```
1 \#include <linux/cdev.h>
 \frac{2}{3}static struct cdev mydriver_cdev;
 4
   static int __init mydriver_init (void)
 \begin{array}{c} 5 \ 6 \ 1 \ 7 \end{array}7 [...]<br>8 cdev_
    cdev_init (& mydriver_cdev, & mydriver_fops);
\frac{9}{10}if ( cdev_add ( k mydriver_cdev, mydriver_dev, 1) ) {
11 pr_error("Char_Udriver_U registration_Ufailed\n');<br>12 [...][.\,.]13 }
14 [...]
15 }
```
Posteriormente à chamada de cdev\_add(), o kernel associará o major/minor number registrado com as operações de arquivo definidas e o dispositivo está pronto para uso.

Com o registro do *device driver* realizado pelo kernel, o device ficará disponibilizado no diretório /dev e poderá ser utilizado por qualquer aplicação que utilize os conceitos de abstração de devices drivers por meio de operações em arquivos.

As operações registradas sobre um device driver no linux, podem, posteriormente serem comparadas à implementação do driver deste trabalho.

# 3 DESENVOLVIMENTO

Este capítulo apresenta o desenvolvimento do trabalho proposto, iniciando com a preparação do ambiente de desenvolvimento. Em seguida, a metodologia para adequação de camadas de abstração de hardware de microcontroladores para *device drivers* proposta é segmentada em duas etapas. A primeira apresenta uma metodologia para criar um template de um *device driver* do tipo caracter *device* no Nuttx. Em sequência, como implementar um driver da classe USB CDC/ACM sobre o template desenvolvido. E por fim, a implementação de uma aplicação no Nuttx que utiliza as funções do *device driver* implementado.

# 3.1 Preparação do ambiente de desenvolvimento

O primeiro passo para começar a o desenvolvimento no Nuttx é realizar a instalação de um conjunto de ferramentas necessárias para arquitetura com a qual você trabalhará e, finalmente, realizar o download do código fonte.

O conjunto de ferramentas varia de acordo com o sistema operacional que está utilizando. Nesse caso, será demonstrado o método de instalação para distribuições Linux baseados no Debian. Para desenvolvimento deste projeto as seguintes ferramentas foram utilizadas:

- a. NuttX 10.0.1 LTS;
- b. Kit de desenvolvimentoTiva C Series TM4C1294 Connected;
- c. API TivaWare;
- d. Toolchain para desenvolvimento de aplicação no NuttX.
- e. Ubuntu 20.04.2 LTS;
- f. lm4flash;
- g. Visual Studio Code 1.54.3;
- h. Cabo auxiliar micro-USB/A;
- i. Putty 0.73.

3.1.1 Kit de Desenvolvimento Tiva C

O kit de desenvolvimento TM4C1294 Connected LaunchPad ´e uma plataforma de desenvolvimento de baixo custo para microcontroladores baseados em ARM Cortex-M4. O design do Connected Launchpad destaca TM4C1294NCPDT MCU com seu 10/100 Ethernet MAC e PHY no chip, USB 2.0, módulo de hibernação, modulação por largura de pulso de controle de movimento e diversos modos de conectividade serial simultânea.

Os recursos disponíveis no TM4C1294 Connected LaunchPad são:

- a. CPU ARM Cortex-M4 de 120 MHz e 32 bits;
- b. Flash de 1 MB, SRAM de 256 KB, EEPROM de 6 KB;
- c. Ethernet  $10/100$  integrado MAC + PHY;
- d. ADCs 2MSPS duplos de 12 bits, PWMs de controle de movimento;
- e. Host, dispositivo e OTG de alta velocidade USB 2.0;
- f. Locais de conexão BoosterPack XL empilhaveis e duplos;
- g. Dois módulos de rede de área do controlador (CAN);
- h. Interface de depuração on-board, in-circuit (ICDI);
- i. uporte para várias cadeias de ferramentas de desenvolvimento: CCS, Keil, IAR e GCC;
- j. Dezenas de exemplos de aplicativos fornecidos com o TivaWare SDK;

# Figura 3 – Arquitetura Tiva

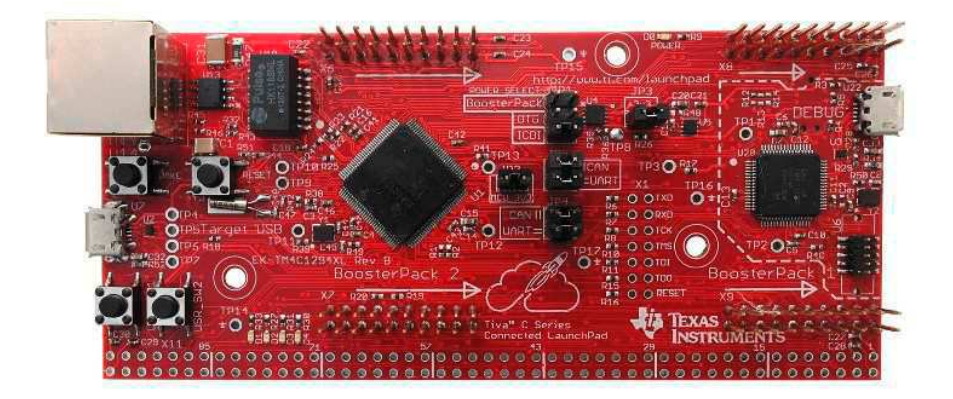

Fonte: Texas Instruments.

# 3.1.2 Pacote lm4flash

O pacote 1m4flash contém uma ferramenta que grava no Tiva C o arquivo binário da aplicação gerado pelo objcopy do GCC. Possuí procedimento de instalação simples e pode ser instalado via terminal utilizando o seguinte comando.

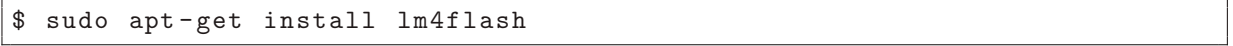

#### 3.1.3 Putty

A ferramenta Putty é um software de emulação de terminal de código livre. Suporta diversos protocolos, inclusive, comunicação serial, da qual foi utilizada para conectar ao NuttX instalado no TIVA C e, também, para realizar os testes com o *driver* desenvolvido na porta usb do dispositivo.

Para realizar a instalação do Putty, execute o seguinte comando:

```
$ sudo apt - get install putty
```
# 3.2 Preparação do Ambiente

Como explicado anteriormente, a preparação do ambiente é diretamente ligada à arquitetura de desenvolvimento, os passos seguintes exemplificam o procedimento de instalação das ferramentas listadas anteriormente.

Para baixar a toolchain de desenvolvimento, execute os seguintes comandos:

```
$ sudo apt install \
bison flex gettext texinfo libncurses5 - dev libncursesw5 -dev \
gperf automake libtool pkg-config build-essential gperf genromfs \
libgmp - dev libmpc - dev libmpfr - dev libisl - dev binutils - dev libelf - dev \
libexpat - dev gcc - multilib g ++ - multilib picocom u - boot - tools util - linux
```
O Nuttx utiliza o Kconfig, que é exposto por meio de uma série de interfaces interativas baseadas em menu. Para instalar, execute o comando a seguir:

```
$ sudo apt install kconfig - frontends
```
Alguns sistemas operacionais, como o Linux, distribuem conjuntos de ferramentas para várias arquiteturas. Essa é geralmente uma escolha fácil, mas deve-se estar ciente de que em alguns casos a versão oferecida pelo sistema operacional utilizado pode ter problemas e pode ser melhor usar uma versão amplamente utilizada de outra fonte.

O exemplo a seguir mostra como instalar um conjunto de ferramentas para a arquitetura ARM:

```
$ apt install gcc - arm - none - eabi binutils - arm - none - eabi
```
E por último, basta realizar o download do Nuttx diretamente do repositório oficial no Github. O Nuttx é desenvolvido ativamente no GitHub e existem dois repositórios principais, nuttx e apps. Para realizar o *download* de ambos, utilize os seguintes comandos.

```
$ mkdir nuttx
$ cd nuttx
$ git clone https :// github . com / apache / incubator - nuttx .git nuttx
 git clone https://github.com/apache/incubator-nuttx-apps apps
```
Neste momento, os pré-requisitos do nuttx foram instalados e o código fonte foi clonado, basta compilar o código fonte em um binário executável que pode ser transmitido para placa de desenvolvimento.

## 3.3 Configurando o NuttX para o Tiva C

A primeira etapa é inicializar a configuração do Nuttx para uma plataforma específica, com base em uma pré-configuração existente. Para listar todas as configurações com suporte, execute:

```
$ cd nuttx
$ ./ tools / configure . sh -L | less
```
E possível ver que todas as placas suportam a configuração padrão do NuttShell, que é um bom ponto de partida. O NuttShell é um shell system que oferece suporte à um extenso

conjunto de comandos, scripts e, também, a capacidade de executar seus próprios aplicativos como embutidos, partindo do mesmo binário do Nuttx.

Para escolher uma configuração, basta indicar a plataforma host, no seguinte formato:

```
$ ./ tools / configure . sh < board name >: < board configuration >
```
Nesse caso, para utilizar o tm4c1294-launchpad como host, utilize:

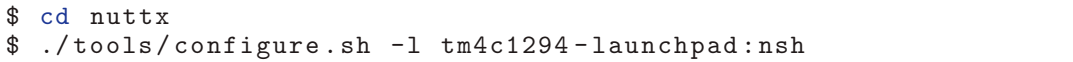

Feito isso, o conjunto de configurações iniciais está pronto e posteriormente devem ser personalizadas para que as aplicações e drivers possam ser utilizados. Para personalizar a configuração do Nuttx para a placa em uso, deve-se utilizar a ferramenta menuconfig que disponibiliza de maneira visual o gerenciamento de configurações do Nuttx. O menuconfig config pode ser acessado utilizando o comando make no terminal, como indica a listagem a seguir.

```
$ cd nuttx
$ make menuconfig
```
O comando irá exibir um menu de configuração simples e iterativo pelas setas do teclado. O menuconfig deverá ser exibido de acordo com a Figura 4.

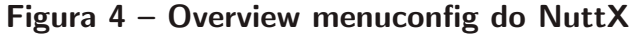

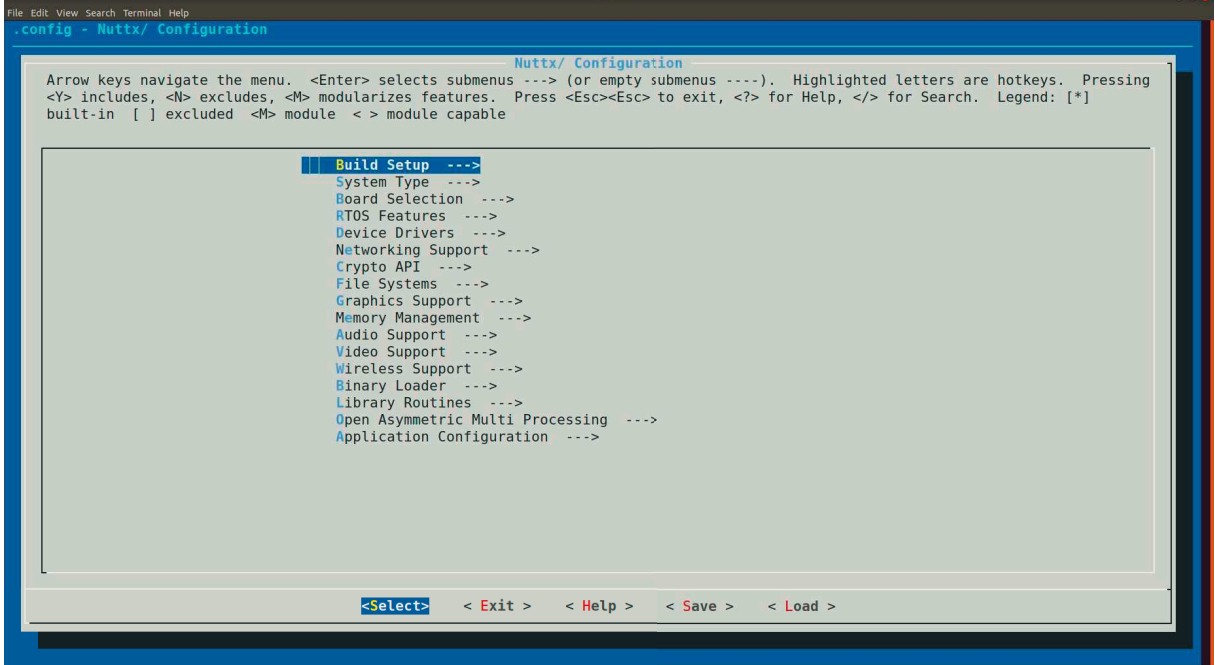

### Fonte: Propria.

Finalmente, pode-se realizar o processo de compilação do Nuttx. Para fazer isso, deve-se executar o comando *make* no diretório raiz do Nuttx. A listagem à seguir exemplifica a utilização do comando para realizar o procedimento de compilação.

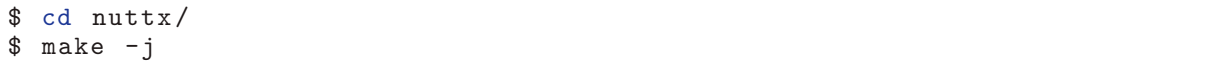

Se nenhum erro for encontrado, a compilação será concluída e a saída será um arquivo binário chamado nuttx.bin que pode ser enviado para a placa.

Para gravar o binário na placa de destino, se utiliza a ferramenta Im4flash. Para utilizar o Im4flash, deve-se comando no diretório raiz do nuttx. A listagem a seguir, exemplifica esse procedimento.

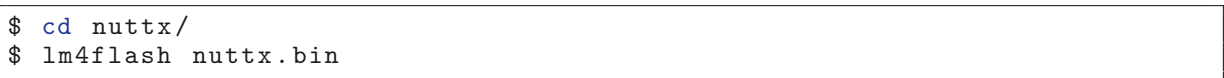

Após gravar o binário no dispositivo final, faz-se necessário a utilização de um emulador de terminal para conectar no Nuttx que já está rodando no Tiva C. Neste caso, optou-se por utilizar a ferramenta Putty. Normalmente, basta se conectar no dev /dev/ttyACM0. Após realizar conexão, a seguinte mensagem será exibida no console:

## Figura 5 – Tela inicial do Nuttx.

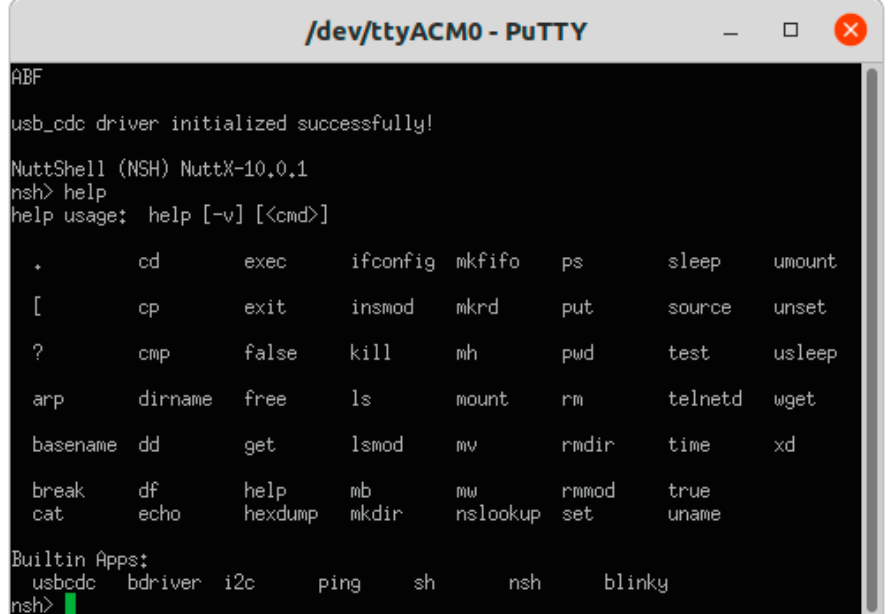

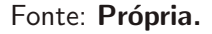

Nesse ponto, o Nuttx pode executar direto na plataforma de destino, no entanto, sem nenhuma configuração, aplicação ou driver adicionado.

# 3.4 Implementação de um Device Driver genérico no Nuttx

Desenvolver um Device Driver para o Nuttx não é uma tarefa simples, visto que não existem tutoriais oficiais para desenvolvimento de drivers, apenas documentos que explicam o funcionamento das API's disponíveis para utilização no âmbito dos drivers. Sabendo disso, optou-se por desenvolver um template que tem a finalidade de facilitar o entendimento e posicionamento de cada componente do *driver*. Posteriormente, o mesmo *template* é utilizado para a implementação do *driver* USB da classe CDC/ACM.

O primeiro passo do desenvolvimento é entender a função de cada componente do driver, por isso faz-se necessário o entendimento das camadas presentes entre o processo de registro e utilização do driver. O Nuttx utiliza o conceito de upper half e lower half.

- 1. Camada Upper Half: realiza o registro do device driver utilizando uma chamada do tipo register\_driver();
- 2. Camada Lower Half: realiza a comunicação com a camada upper half por meio de callbacks.

O suporte de *device drivers* depende de pseudo sistema de arquivos que é ativado por padrão.

Na base da arquitetura do *device driver*, possuímos o microcontrolador e seus períficos que juntos constituem o hardware. Em sequência, temos a camada denominada de lower half em que ficam situados os códigos específicos de cada microcontrolador, por exemplo: os componentes do *drivers* que diz respeito aos periféricos de um microcontrolador, como a configuração e uso de um registradores do periférico. No processo de inicilização, o Nuttx irá inicializar os *drivers* específicos de cada periférico e em sequência irá associá-los aos drivers da camada *upper half*. Nessa camada, ficam registrados todo e qualquer código que interaja diretamente com os períficos do microcontrolador, etapa conhecida como implementação de baixo nível.

Acima da camada lower half, existe a camada upper half em que ficam localizados os drivers genéricos, tais como: Serial, SD/MMC, Network, CAN, O driver genérico fica responsável de criar um device de unidade no sistema de arquivos disponível. Na camada upper half são implementadas as funções principais de acordo com a norma POSIX, sendo elas: open, read, write, close, ioctl. Nessas funções, devemos escrever o código que será utilizados via system calls pelos aplicativos na camada de aplicação. Quando um device driver é carregado pelo sistema, seu acesso é disponibilizado no caminho /dev. As aplicações realizam operações comuns de arquivos diretamente no *device driver*, que é abstraído como um arquivo.

A Figura 6 demonstra um processo simplificado da arquitetura de um device driver no Nuttx e segmenta as camadas lower half, upper half e a camada de aplicação.

A primeira etapa da construção do template é definir quais serão os protótipos e estruturas necessárias para o desenvolvimento das funções POSIX que posteriormente serão chamadas via *system calls*. Inicialmente deve-se incluir os cabecalhos mínimos para uma configuração inicial do driver, de acordo com a listagem 3.1.

### Listagem 3.1 – Importação dos cabeçalhos para o template do device driver

```
1 \# include \langlenuttx/config.h>
2 \text{ } # \text{include} \leq$ \text{nuttx}/\text{board.h}\n<br>3 \text{ } # \text{include} "tiva gpio.h"
  #include "tiva_gpio.h"
  #include "tm4c1294-launchpad.h"
```
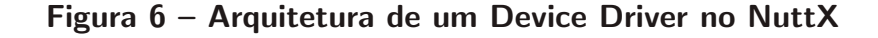

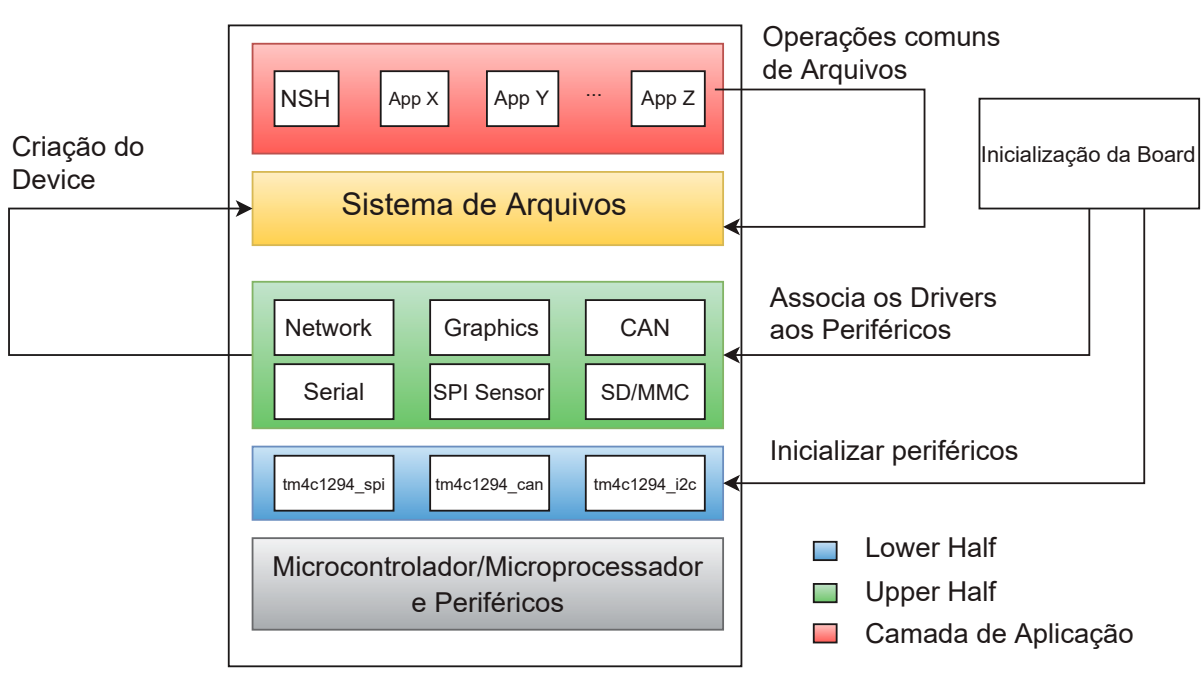

### Nuttx Device Drivers

#### Fonte: Própria.

Optou-se por realizar a implementação das funções principais e mais utilizadas sobre o padr˜ao POSIX, sendo elas, descritas na listagem 3.2.

### Listagem 3.2 – Protótipo das funções implementadas do driver

```
1 /*
2 * Protótipos e Estruturas<br>3*/*\frac{4}{5}typedef FAR struct file file_t;
 6
7 static int cdc_open ( file_t * filep );
8 static int cdc close (file t * filep):
9 static ssize_t cdc_read (file_t *filep, void *buf, size_t buflen);
10 static ssize_t cdc_write (file_t *filep, void *buf, size_t buflen);
11 static int cdc_ioctl (file_t *filep, int request, unsigned long arg);
```
No Nuttx assim como no Linux, todo *character device* deve possuir a implementação de uma struct file\_operations, que contêm os ponteiros de função apontando para as definições das funções implementadas do *driver*. Cada campo da estrutura corresponde a uma função definida pelo driver para tratar uma operação solicitada da aplicação. Qualquer membro da estrutura que não for atribuído, será declarado como NULL pelo compilador GCC. Comumente, um ponteiro para uma estrutura file operations é denominado como fops. A listagem 3.3, exemplifica a implementação da estrutura para o template do driver.

```
Listagem 3.3 – Atribuição dos ponteiros de função na estrutura file operations
```

```
1 static const struct file_operations fops = {<br>2 driver_open, /* open */
    driver_open, /* open */
3 driver_close, /* close */<br>4 driver read. /* read */
    driver\_read, /* read
5 driver_write, /* write */<br>6 0, /* seek */\begin{array}{ccccc}\n6 & 0, & & \sqrt{*} & \text{seek} & * \sqrt{*} \\
7 & \text{driver iocht.} & & \sqrt{*} & \text{io}\n\end{array}driver_ioctl, /* ioctl */
8 };
```
Em sequência, com base nas funções declaradas na estrutura *file operations*, deve-se desenvolver a funcionalidade de cada uma das funções respeitando o tipo, parâmetros de entrada e retorno com base no padrão POSIX. A listagem 3.4, deixa de exemplo um template que pode ser utilizado para qualquer *driver*, bastando realizar a implementação das funcionalidades que cada método irá disponibilizar para a camada de aplicação.

Listagem  $3.4$  – Implementação do método open

```
1 /* *************************************************************
 2 * Test: POSIX Functions<br>3 ************************
 3 ************************************************************** */
   static int driver_open (file_t *filep)
 \begin{matrix} 5 \\ 6 \end{matrix} {
 \begin{bmatrix} 6 \\ 7 \end{bmatrix} return OK;
   \vert }
 8
 9 static int driver_close (file_t *filep)
10 \vert \xi11 return OK ;
12}
13
14 static ssize_t driver_read ( file_t * filep , void * buf , size_t buflen )
\frac{15}{16} {
       // Read Device
17 }
18
19 static ssize_t driver_write (file_t *filep, void *buf, size_t buflen)
\begin{array}{c} 20 \\ 21 \end{array} {
       // Write Device
22 }
23
24 static int driver_ioctl (file_t *filep, int request, unsigned long arg){<br>25 switch (request)
       switch (request)
\begin{array}{c|cc} 26 & & \text{£} \\ 27 & & \end{array}case 1:
\begin{array}{c} 28 \\ 29 \end{array} {
         \overline{r}...
\frac{30}{31}\begin{array}{cc} 31 \\ 32 \end{array} break;
         case 2:
33 {
\begin{array}{ccc} 34 & & \dots \\ 35 & & \end{array}35 }
36 break;<br>37 case 3
         case 3:
\begin{array}{c|c}\n 38 & \text{f} \\
 39 & \n\end{array}39 ...
\begin{matrix} 40 \\ 41 \end{matrix} }
41
```
#### 42 return 0; 43 }

Para registrar um device driver no Nuttx, devemos utilizar a função register\_driver, que fica responsável por subir o *driver* no processo de inicialização do Nuttx. A listagem 3.5 demonstra a declaração da função e seus parâmetros.

#### Listagem  $3.5$  – Protótipo da função register\_driver

```
int register_driver (const char *path, const struct file_operations *fops
   \rightarrow , mode_t mode, void *priv);
```
- 1. path: nome do device;
- 2. file operations: contêm os ponteiros de função definidas pelo driver que executas as operações no dispositivo;
- 3. mode: Na especificação POSIX, este parâmetro fornece o nível de permissão sob o device;
- 4. *priv*: ponteiro para uma estrutura adicional que pode ser utilizada pelo *driver*.

Ao realizar o procedimento descrito anteriormente teremos o template mínimo necessário para carregar um driver no Nuttx. A seguir, deve-se implementar uma função que será chamada no momento de inicialização do sistema operacional, sendo que essa função será responsável pela inicialização e registro do device driver. Na listagem 3.6 apresenta-se um exemplo de implementação da função principal de registro do driver.

#### Listagem 3.6 – Implementação da função teste\_driver

```
void test_driver (void) {
   int aux;
 3
   aux = register_driver("/dev/test_driver", &fo_driver, 0644, NULL);
   if (aux < 0)6 {
    printf ("\n test_driver driver register_driver failed: %d\n", reg);
 8 }
   printf ("\ln test_driver driver initialized successfully !\ln");
10 \times
```
Por fim, é necessário garantir que o sistema operacional execute a função principal durante seu processo de inicialização e registre o *device driver* no caminho /dev sistema de arquivos. Para realizar esse procedimento, deve-se executar a função test\_driver dentro da função bringup do tivac, que é responsável de registrar os drivers básicos da placa em uso. A listagem 3.23 apresenta a inclusão do *device driver* desenvolvido na função que carrega os drivers básicos de uma placa, neste caso, as placas da família de microcontroladores TM4C da Texas Instruments.

## Listagem  $3.7 -$  Alteração na função tm4c\_bringup

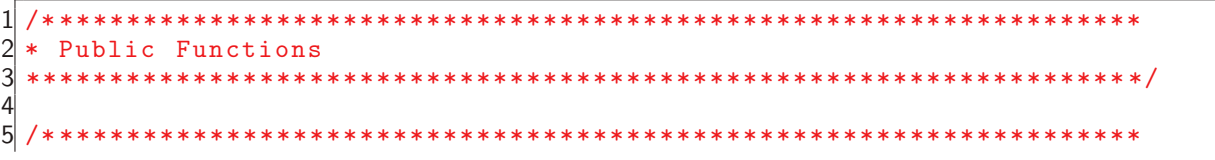

```
6 * Name : tm4c_bringup
 rac{7}{8} *
 8 * Description:<br>9 * Bring up b
   * Bring up board features
\begin{array}{c|c} 10 & * \\ 11 & * \end{array}11 ****************************************************************** */
12
13 int tm4c_bringup ( void )
\begin{array}{c} 14 \\ 15 \end{array} {
15 int ret;<br>16 test_dri
    test_driver();
17
\frac{18}{19}/* Register I2C drivers on behalf of the I2C tool */
20
21 \quad \texttt{tm4c\_i2ctool} ();
2223 }
```
Faz-se necessário a declaração do .c contêndo a função principal do *driver* no arquivo de compilação (Makefile) da placa em uso. Nesse caso, no mesmo diretório do *driver*, adicione o arquivo test\_driver.c ao parˆametro CSRCS sem a exclus˜ao dos demais, assim como apresentado na listagem 3.8.

```
Listagem 3.8 – Adição de inclusão no arquivo Makefile da board TivaC
 include $(TOPDIR)/Make. defs\frac{2}{3}CSRCS = tm4c_boot.ctm4c_bringup.c4 CSRCS += test_driver.c
```
A partir deste momento o driver está pronto para ser compilado e registrado pelo Nuttx. Para realizar o teste, basta compilar o Nuttx na raiz do projeto nuttx/ e gravar o binário utilizando a ferramenta lm4flash, conforme processo descrito na Seção 3.2.

### 3.5 Implementação USB CDC/ACM no Nuttx

Para exemplificar a implementação de um *device driver* para um periférico utilizando o template descrito anteriormente e, demonstrar o uso desse device driver, optou-se por desenvolver um *device driver* do tipo *character device* para uma das classes de dispositivos USB existentes e suportadas pelo microcontrolador utilizado. O NuttX possui uma implementação de controladora USB host para algumas plataformas de hardware em que suporta dispositivos da classe USB mass storage e HID keyboard. Já a implementação de USB device está disponível para diversas plataformas de *hardware*, suportando as classes USB mass storage, CDC/ACM serial, HID keyboard e HID mouse.

As interfaces seriais costumam ser a opção mais fácil ao trabalhar com microcontroladores para transferir caracteres, bastando conectar os pinos de serial GND e TX do microcontrolador a um conversor USB para serial. O RX só é necessário quando é desejado enviar caracteres para o microcontrolador. Embora seja um procedimento bem simples, existe a necessidade de utilizar um componente de hardware extra, nesse caso o adaptador USB para serial, torna-se um incomôdo. Se o microcontrolador tem uma interface USB funcional e uma

pilha USB, é bem provável que existam alternativas como o fornecimento de um dispositivo serial virtual via USB. Dessa forma, o único componente extra será um cabo USB que ficaria conectado entre o microcontrolador e o computador.

Uma escolha comum nesse cenário é fornecer um dispositivo em conformidade com o padr˜ao USB Communication Device Class (CDC), especificamente o modelo de controle Abstract Control Model (ACM). Sabendo disso, optou-se por escolher essa classe para realizar a implementação no *template* do *device driver* para o NuttX desenvolvido anteriormente.

A Classe USB CDC/ACM é um protocolo documentado publicamente independente de fornecedor ou instituição privada e que pode ser utilizado para emular portas seriais por meio do protocolo USB. A USB CDC é uma classe que é composta de dispositivos de telecomunicação, dispositivos de rede como modems ASDL, adaptadores de Ethernet, hubs e etc. Tem a finalidade de especificar vários modelos para oferecer suporte a diferentes tipos de dispositivos de comunicação. Já o ACM é definido para oferecer suporte a dispositivos de modem legado e uma das vantagens do ACM é emulação de uma portal serial a partir de um dispositivo USB, facilitando o desenvolvimento de aplicações, fornecendo compatibilidade com dispositivos legados baseado em RS-232, tal abordagem garante a abstração da comunicação USB para a aplicação.

Nesse trabalho, será utilizado a característica do ACM de emular uma porta serial que normalmente é conhecida como Virtual COM port. Com a porta de comunicação disponível, é necessário conectar um cabo USB no dispositivo disponível em /dev/ttyACMx no ambiente linux.

A arquitetura da solução USB CDC/ACM para o Nuttx está demonstrada na Figura 7. O esquema está segmentado em três camadas simples, a camada da controladora USB, a camada da implementação do driver e a camada de aplicação.

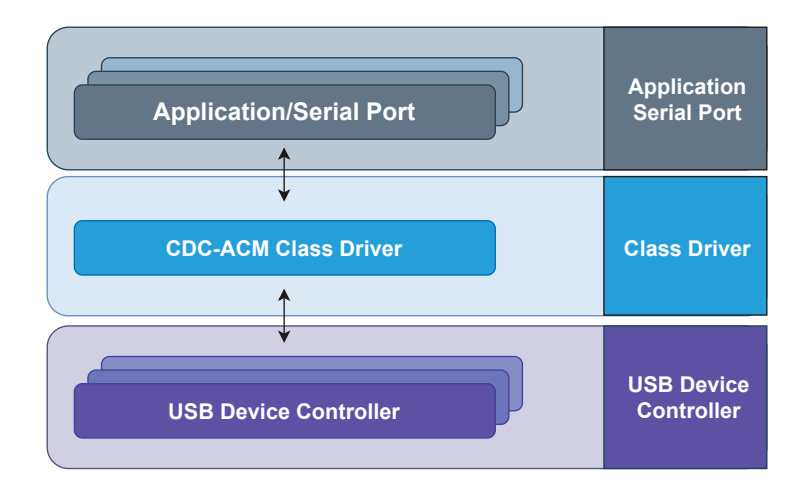

Figura 7 – Esquema USB CDC/ACM device driver.

Fonte: Própria.

Com o esquema definido na Figura 7, deve-se implementar a abstração apresentada em camadas no template construído anteriormente.

O primeiro passo é adicionar o template para o diretório correto, o arquivo principal com extensão .c deve ser inserido no diretório nuttx/boards/\$arch/\$board/src, em que os subdiretórios definidos com \$ devem ser substituídos pela placa utilizada para desenvolvimento. No presente trabalho foi utilizado o seguinte diretório: nuttx/boards/arm/tiva/tm4c1294launchpad/src.

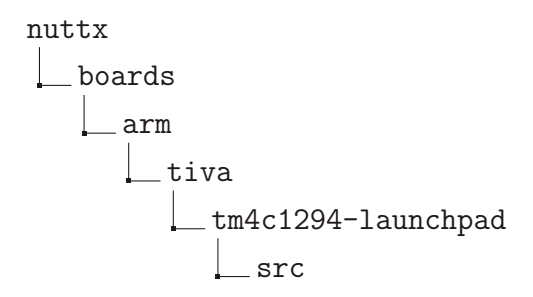

Em sequência, podemos realizar a inclusão dos arquivos de cabeçalhos que serão utilizados pelo código principal do *driver*. Note que alguns cabeçalhos pertecem a duas biblitoecas estáticas que inicialmente não estão integradas ao Nuutx.

Listagem  $3.9$  – Importação dos cabeçalhos para o driver usb cdc/acm

|    | $2*$ Includes |                                                          |
|----|---------------|----------------------------------------------------------|
|    |               |                                                          |
|    |               | 4 #include <stdint.h></stdint.h>                         |
|    |               | $5$ #include $\le$ stdbool.h>                            |
|    |               | $6$ #include $\le$ stdio.h>                              |
|    |               | $7$ #include <debug.h></debug.h>                         |
|    |               | $8$ #include $\leq$ errno.h>                             |
|    |               | $9$ #include $\le$ sched.h>                              |
|    |               | $10$ #include <pthread.h></pthread.h>                    |
|    |               | $11$ #include <semaphore.h></semaphore.h>                |
|    |               | 12 #include <stdlib.h></stdlib.h>                        |
|    |               | 13 #include <unistd.h></unistd.h>                        |
|    |               | $14$ #include $\langle$ sys/types.h>                     |
|    |               | $15$ #include $\langle$ sys/wait.h>                      |
| 16 |               |                                                          |
|    |               | 17 #include <inttypes.h></inttypes.h>                    |
|    |               | 18 #include <fcntl.h></fcntl.h>                          |
| 19 |               |                                                          |
|    |               | 20 #include <nuttx config.h=""></nuttx>                  |
|    |               | $21$ #include $\langle$ nuttx/board.h>                   |
| 22 |               |                                                          |
|    |               | 23 #include "tiva_gpio.h"                                |
|    |               | 24 #include "tm4c1294-launchpad.h"                       |
|    |               | 25 #include <mqueue.h></mqueue.h>                        |
| 26 |               |                                                          |
|    |               | 27 #include <arch board="" hw_ints.h="" inc=""></arch>   |
|    |               | 28 #include <arch board="" hw_memmap.h="" inc=""></arch> |
|    |               | 29 #include <arch board="" hw_types.h="" inc=""></arch>  |
|    |               | 30 #include <arch board="" hw_uart.h="" inc=""></arch>   |
| 31 |               |                                                          |
|    |               |                                                          |

```
32 # include < arch / board / driverlib / rom .h >
33 # include < arch / board / driverlib / rom_map .h >
34 # include < arch / board / driverlib / pin_map .h >
35 # include < arch / board / driverlib / timer .h >
36 # include < arch / board / driverlib / sysctl .h >
37 # include < arch / board / driverlib / interrupt .h >
38 # include < arch / board / driverlib / watchdog .h >
39 # include < arch / board / driverlib / gpio .h >
40 # include < arch / board / driverlib / uart .h >
41 # include < arch / board / driverlib / usb .h >
42 # include < arch / board / driverlib / rom .h >
43 # include < arch / board / driverlib / debug .h >
44
45 # include < arch / board / usblib / usblib .h >
46 # include < arch / board / usblib / usbcdc .h >
47 # include < arch / board / usblib / usb - ids .h >
48 # include < arch / board / usblib / device / usbdevice .h >
49 # include < arch / board / usblib / device / usbdcdc .h >
```
O microcontrolador TivaC possuí algumas API disponíveis para interagir com os periféricos, que são disponibilizadas como bibliotecas estáticas. Nesse projeto, optou-se por utilizar duas bibliotecas estáticas externas, a usblib e driverlib. Para adicionar estas bibliotecas no Nuttx, deve-se incluir os arquivos .a no diretório \$(TOPDIR)/boards/arm/tiva/tm4c1294launchpad/include/, em nosso caso os arquvos ficaram posicionados nos seguintes diretórios:

- a. \$(TOPDIR)/boards/arm/tiva/tm4c1294-launchpad/include/driverlib;
- b. \$(TOPDIR)/boards/arm/tiva/tm4c1294-launchpad/include/usblib

Em seguida, deve-se utilizar o recurso disponível denonimado EXTRA\_LIBS, o sistema de compilação do Nuttx suporta duas chamadas de variáveis especiais relacionadas ao Makefile, a EXTRA\_LIBS e EXTRA\_LIBPATHS. Então, faz-se necessário adicionar os paths correspondentes de cada biblioteca para os atributos EXTRA\_LIBPATHS e indicar a biblioteca corresponde no parâmetro EXTRA\_LIBS. Adicionou-se as seguintes linhas no arquivo de configuração Make.defs da arquitetura correspondente da placa de desenvolvimento. O arquivo está presente no diretório: \$(TOPDIR)/arch/arm/src/tiva/Make.defs. A listagem 3.10 demonstra como as bibliotecas estáticas ser incluídas no arquivo Make.defs.

```
Listagem 3.10 – Adição no Make.defs da arquitetura tiva.
```

```
1 \times \texttt{TRA_LIBPATHS} += -L '\text{\$ (TOPDIR) / boards / arm / tiva / tm4c1294 - launch pad /}\rightarrow include/driverlib/gcc/'
\frac{2}{3}EXTRA_LIBPATHS += -L '$(TOPDIR)/boards/arm/tiva/tm4c1294-launchpad/
     \rightarrow include/usblib/gcc/'
4
5 EXTRA_LIBS += -ldriver
 EXTRA<sub>LIBS</sub> += - lusb
```
Deve-se observar que os arquivos das bibliotecas são nomeados como libdriver.a e libusb.a, mas para realizar o input no parâmetro *EXTRA\_LIBS* utilizamos a abreviação da maneira exemplificada na listagem acima.

```
Listagem 3.11 – Importação dos cabeçalhos utilizados pela controladora usb
```

```
1 # include " drivers / buttons .h"
2 # include " drivers / pinout .h"
3 # include " USB / usb_serial_structs .h "
4 # include " USB / cdc / virtual_com .h"
```
As diretivas de compilação utilizadas no projeto, são descritas na listagem 3.12. São diretivas que serão utilizadas para configuração do *driver* usb por parte da controladora. Já a diretiva QUEUE\_NAME representa o nome de uma queue que utilizamos para realizar a comunicação do driver com a controladora USB.

Listagem 3.12 – Diretivas de compilação utilizadas para configurar a controladora usb

|    | 1 #define GPIO_PD6_USBOEPEN         | 0x00031805 |  |
|----|-------------------------------------|------------|--|
|    | 2 #define SEM_PRIO_NONE             |            |  |
|    | 3 #define SEM_PRIO_INHERIT          |            |  |
|    | 4 #define SEM_PRIO_PROTECT          |            |  |
| 51 |                                     |            |  |
|    | $6$ #define QUEUE_NAME "/usb_queue" |            |  |

Para realizar a proteção do recurso que nesse caso será o buffer leitura ou escrita, declaramos dois mutex para realizar essa proteção. A declaração é simples e ambos serão inicilizados na inicialiazação do *driver*. A listagem 3.13 demonstra a implementação do recurso de proteção.

Listagem 3.13 – Mutex utilizados para proteger leitura e escrita

|  | $1$ FAR sem_t sRead; |  |  |
|--|----------------------|--|--|
|  | 2 FAR sem_t sWrite;  |  |  |
|  |                      |  |  |

Neste momento, é necessário ativar o modo *interrupt handler* para o device. Que posteriormente será utilizado na função open no momento de realizar attach nas interrupções da USB.

Listagem  $3.14$  – Ativação do modo interrupt handler

```
1 static int tiva_usb_int (int irq, FAR void * context, FAR void * arg)
\begin{array}{c} 2 \\ 3 \\ 4 \end{array}USB0DeviceIntHandler ();
   return 0:
5 }
```
Posteriormente, o arquivo principal .c possuí tudo que é preciso para implementação das funções POSIX. A primeira função à ser implementada é o método *open*, que nesse caso tem a finalidade de inicializar e configurar os pinos do TivaC para utilizar a placa em modo dispositivo USB e, em seguida, inicializar os buffers de comunicação utilizados pela porta virtual emulada. A seguir, a implementação do método *open* na listagem  $3.15$ .

```
Listagem 3.15 – Implementação do método cdc open
```

```
1 static int cdc_open (file_t *filep)
\frac{2}{3} {
3 MAP_SysCtlPeripheralEnable ( SYSCTL_PERIPH_GPIOD );
  4 MAP_SysCtlPeripheralEnable ( SYSCTL_PERIPH_GPIOB );
```

```
5 MAP_SysCtlPeripheralEnable (SYSCTL_PERIPH_GPIOL);<br>6 MAP_SysCtlPeripheralEnable (SYSCTL_PERIPH_GPIOQ);
 6 MAP_SysCtlPeripheralEnable ( SYSCTL_PERIPH_GPIOQ );
    MAP_SysCtlPeripheralEnable (SYSCTL_PERIPH_USB0);
 8
 9 //
10 // Configure the device pins .
\begin{array}{c|c} 11 & // \\ 12 & MA \end{array}12 MAP_GPIOPinConfigure (GPIO_PD6_USBOEPEN);<br>13 MAP GPIOPinTvpeUSBAnalog (GPIO_PORTB_BASE
   MAP_GPIOPinTypeUSBAnalog ( GPIO_PORTB_BASE, GPIO_PIN_0 | GPIO_PIN_1 );
14 MAP_GPIOPinTypeUSBDigital (GPIO_PORTD_BASE, GPIO_PIN_6);<br>15 MAP_GPIOPinTypeUSBAnalog (GPIO_PORTL_BASE, GPIO_PIN_6 |
15 MAP_GPIOPinTypeUSBAnalog ( GPIO_PORTL_BASE , GPIO_PIN_6 | GPIO_PIN_7 );
16 MAP_GPIOPinTypeGPIOInput ( GPIO_PORTQ_BASE , GPIO_PIN_4 );
\frac{17}{18}18 g_bUSBConfigured = false;<br>19 irg attach (INT USBO TM4C1
   irq_attach (INT_USBO_TM4C129, tiva_usb_int, NULL);
20
21 USBBufferInit (&g_sTxBuffer);
22 USBBufferInit (&g_sRxBuffer);
\frac{23}{24}24 USBStackModeSet (0, eUSBModeForceDevice, 0);<br>25 USBDCDCInit (0, &g_sCDCDevice);
    USBDCDCInit (0, & g_sCDCDevice);
26 Virtual_Comm_Init ();
27 }
```
Não é possível realizar a leitura dos *buffers* diretamente da função read do driver. Faz-se necessário a implementação de algum método de comunicação entre o *driver* e os buffers da controladora USB.

A função Virtual\_Comm\_Init() chamada no método open tem a finalidade de inicializar a queue utilizada para comunicação entre o buffer da controladora usb e o device driver USB CDC/ACM.

O Nuttx suporta POSIX Named Message Queue Interfaces que serve para comunicação entre tarefas no Nuttx. Optou-se por utilizar esse recurso, visto que sua utilização é muito semelhante a utilização do driver que estamos implementando, devido a interface POSIX.

Para inicializar uma queue utilizando a mqueue, é necessário inicializar e atribuir um estrutura do tipo mq\_attr, que possuí os seguintes parâmetros:

- a. mq\_maxmsg;
- b. mq\_msgsize.

Note que existem outros dois parâmetros, mas não é necessário utilizá-los porque serão ignorados e setados como parâmetos default.

Em seguida, utilizamos a função mq\_open para criar um descritor de queue com os seguintes parâmetros de entrada:

- a. mqName: QUEUE NAME;
- b. oflags: 0\_CREAT;
- c. mode: 0644;
- d. mg\_attr: attr.

Em seguida, é requisitado o método mq\_close da fila recém criada. Vale ressaltar que ao invocar o método *close* o QUEUE name não perde o vínculo com a fila criada, para excluir o vínculo do descritor de fila com a diretiva QUEUE\_NAME deve-se utilizar o método mq\_unlink.

```
void Virtual Comm Init ( void )
 \begin{array}{c} 2 \\ 3 \\ 4 \end{array}struct mq_attr attr;
     mqd_t mq;
 5
 \begin{array}{rcl} 6 & \mathtt{attr.mq\_flags} & = & 0; \\ 7 & \mathtt{attr.ma} & \mathtt{maxmsg} & = & 6 \end{array}attr.mq_maxmsg = 64;8 attr.mq_msgsize = 1;<br>9 attr.mq_curmsgs = 0;
      attr.mq_curmsgs = 0;
10
11 mq = mq\_open ( QUEUE_NAME, 0 CREAT, 0644, & attr);<br>12 mq close (mq):
     mq\_close (mq);
13 }
```
O metódo seguinte USBUARTPrimeTransmit é implementado no arquivo principal da virtual\_comm.c e deve ser modificado para transmitir os bytes lidos do g\_sRxBuffer. Após realizar a leitura dos bytes transmitidos pela porta serial virtual, é necessário enviar os mesmos bytes lidos para a queue com a função  $mq$  send $()$ , com comportamento similar a função write. Em seguida, os caracteres lidos devem ser enviados para o buffer de transmissão para que sejam visualizados no terminal que estará com device aberto.

Listagem 3.16 – Implementação do método Virtual Comm Init

### Listagem 3.17 – Alteração do método USBUARTPrimeTransmit

```
void USBUARTPrimeTransmit (void)
\begin{array}{c} 2 \\ 3 \end{array}3 mqd_t mq;<br>4 unsigned 1
 4 unsigned long ulRead;<br>5 unsigned long read by
 5 unsigned long read_bytes;<br>6 unsigned char ucChar [32]:
    unsigned char ucChar [32];
 \begin{bmatrix} 7 \\ 8 \end{bmatrix}ulRead = USBBufferRead ((tUSBBuffer *) & g_sRxBuffer, (unsigned char *) &
       \rightarrow ucChar, 32);
\begin{bmatrix} 9 \\ 10 \end{bmatrix}uint32_t written = 0;
11 int status = 0:
12 if (ulRead)
13 {
14 read_bytes = 0;<br>15 do15 do
16 {
17 mq = mq_open ( QUEUE_NAME , O_EXCL | O_RDWR );
18 status = mq_send (mq, \& \text{ucChar} [read\_bytes], 1, 0);<br>19 mq_close (mq);
       mq\_close (mq);
\frac{20}{21}21 if(status == -1){<br>22 perror("mg send
         perror ("mq_send failure on mqfd");
23 }
24 written = USBBufferWrite ((tUSBBuffer *) \&g_s gTxBuffer, &ucChar\rightarrow read_bytes], 1);
25
26 read_bytes ++;<br>27 ulRead --;
       ulRead -;
28 } while (ulRead);<br>29 }
29 }
30 }
```
Para o método read é necessário implementar a comunicação por meio de uma queue que armazena os elementos lidos no buffer por meio da porta serial emulada. Primeiro, antes de realizar qualquer procedimento de leitura, deve-se utilizar o método nxsem wait com o muttex para proteção de recurso no momento de leitura. Posteriormente, utiliza-se a função mq\_open e em seguida, é necessário chamar a função mq\_receive que também possuí interfaces POSIX, então é de conhecimento que o funcionamento é semelhante as função read do device driver desse trabalho. Nesse caso, da mesma maneira que são informados os parâmetros para a função read do driver usbcdc, é necessário transmitir os seguintes parâmetros para a mq receive:

- a. mq: o descritor de arquivos da queue;
- b. buf: o buffer a ser armazenado a leitura;
- c. buflen: o número de bytes a serem lidos;
- d. NULL:

Após realizar a leitura na queue de maneira sucedida, é necessário chamar a função mq close para finalizar o descritor de arquivos da queue atribuído a variável mq. Posteriormente, utiliza-se a função nxsem post para liberar o recurso. Em seguida, a listagem 3.18 demonstra a implementação do método descrito anteriormente.

#### Listagem  $3.18$  – Implementação do método cdc read

```
1 static ssize_t cdc_read (file_t *filep, void *buf, size_t buflen)
\begin{array}{c} 2 \\ 3 \end{array}3 ssize_t len = 0;<br>4 mod t mo:
    mqd_t mq;
    5 ssize_t ulRead = 0;
5<br>6<br>7
7 \nvert if (buf == NULL || buflen < 1)<br>8 {
8 {
   return - EINVAL;
1011
12 (void) nxsem_wait (& sRead);
13 mq = mq_open ( QUEUE_NAME , O_RDONLY | O_NONBLOCK );
14 ulRead = mq\_receive(mq, but, buffer, NULL);<br>15 mg close(mg):
15 mq_close ( mq );
    (void)nxsem_post(ksRead);
17
18 return ulRead ;
19 }
```
O método write por sua vez, tem a finalidade receber um buffer com uma certa de quantidade de caracteres a serem escritos na portal serial virtual. Mas nesse caso não se faz necessário a utilização de uma queue para intermediar a comunicação entre driver e buffer da controladora USB CDC. Optou-se por escrever os caracteres recebidos diretamente no buffer de transmissão da controladora. Foi escolhido esse método porque não há uma maneira convencional de realizar um acionamento e identificar que os caracteres devem ser enviados, em vez disso, pode-se simplesmente escrevê-los no buffer de transmissão que será gerado uma interrupção e os mesmos serão disponíbilizados no terminal virtual. A listagem 3.19 demonstra a implementação da função cdc\_write.

Listagem  $3.19$  – Implementação do método cdc write

```
1 static ssize_t cdc_write (file_t *filep, void *buf, size_t buflen)
\frac{2}{3} {
3 unsigned char buf_aux [buflen];<br>4 ssize t nbvtes = 0:
   ssize_t nbytes = 0;
```

```
5
    char carac = ((char *) but) [0];7
 8 \t (void) nxsem_wait (sbWrite);<br>9 uint32 t written = 0:
    uint32_t written = 0;
10
11 for(int i = 0; i < buflen; i++){
12 buf_aux [i] = ((char *) but) [i];<br>13 nbytes += USBBufferWrite((tUSBBu
     nbytes += USBBufferWrite ((tUSBBuffer *) & g_sTxBuffer, & buf_aux [i], 1);
14 }
\frac{15}{16}(void) nxsem_post (& sWrite);
\begin{array}{c} 17 \\ 18 \end{array}return nbytes;
19 }
```
Listagem 3.20 – Implementação do método cdc\_ioctl

```
1 static int cdc_ioctl (file_t *filep, int request, unsigned long arg)
 2 \times 1switch (request)
 \begin{bmatrix} 3 \\ 4 \end{bmatrix} is
      case 1:
 \begin{array}{c}\n5 \\
6 \\
7\n\end{array}tLineCoding psLineCoding;
 8
9 psLineCoding.ui8Databits = 7;<br>10 psLineCoding.ui8Parity = USB
       10 psLineCoding . ui8Parity = USB_CDC_PARITY_ODD ;
11 psLineCoding . ui8Stop = USB_CDC_STOP_BITS_1 ;
\frac{12}{13}uint32 t ui32Event = USBD CDC EVENT SET LINE CODING ;
14 uint32_t ui32MsgValue = 0;
15 uint32_t ret = ControlHandler (0, ui32Event, ui32MsgValue, &
       \rightarrow psLineCoding);
16
\begin{array}{cc} 17 & \text{if } (! \text{ret}) {\{} 18 & \text{printf } (! \end{array}printf ("\nError to use SetLineCoding\n");
19 }
\frac{20}{21}tLineCoding rsLineCoding;
\frac{22}{23}GetLineCoding (& rsLineCoding);
\frac{24}{25}\begin{array}{c} 25 \\ 26 \end{array} break;
      case 2:
27 {
28 tLineCoding psLineCoding ;
29<br>30
      GetLineCoding (& psLineCoding);
31 }
      break;<br>}
33 }
34 return 0;
35 }
```
E por fim, a implementação da função up\_usbcdc que fica responsável de inicializar os mutex utilizados nos métodos read e write, e também, de registrar o device driver em tempo de compilação utilizando o método register\_driver abordando anteriormente.

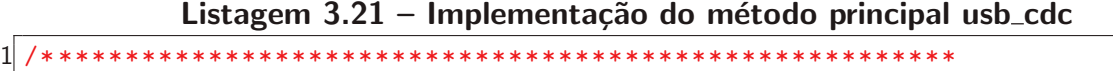

```
3 ******************************************************* */
 4
 5 void up_usbcdc (void) {
 \frac{6}{7}7 \atop 8 \text{ ret} = \text{nxsem}8 \text{ ret } = \text{nxsem}_\text{init}(\& \text{sRead}, 0, 0);<br>9 (void)nxsem post (\&sRead) ;
     (void) nxsem_post (& sRead);
\frac{10}{11}11 int ret2 = 0;<br>12 ret2 = nxsem_{-}12 ret2 = nxsem_init (&bWrite, 0, 0);<br>13 (void)nxsem_post (&bWrite);
     (void) nxsem_post (& bWrite);
\begin{bmatrix} 14 \\ 15 \end{bmatrix}15 //sem_init (\&sem, 0, 0);<br>16 sem_setprotocol (\&sRead,
16 sem_setprotocol (& sRead, SEM_PRIO_NONE);<br>17 sem setprotocol (& bWrite, SEM PRIO NONE)
    sem_setprotocol (& bWrite, SEM_PRIO_NONE);
\frac{18}{19}usbtask();
20
21 int reg ;
\frac{22}{23}reg = register_driver ("/dev/usb0", &usb_cdc_ops, 0644, NULL);
24 if (\text{reg} < 0)\frac{25}{26}printf ("\nusb_cdc driver register_driver failed: %d\n", reg);
\frac{27}{28}printf ("\nusb_cdc driver initialized successfully !\n");
29 }
```
Com a finalização do desenvolvimento dos métodos principais do *driver*, basta realizar a implementação das configurações necessárias para que o *driver* seja compilado e possa ser executado pelo Nuttx em seu runtime. Para realizar a inclusão do *driver* recém desenvolvido, localize o arquivo Makefile principal do TivaC, que fica no diretório: \$(TOPDIR)/boards/arm/tiva/tm4c1294-launchpad/, e em seguida, deve-se atribuir a variável CSRCS os arquivos que serão compilados.

Listagem 3.22 – Adição dos arquivos .c no Makefile do TivaC

```
CSRCS = tm4c_book.c tm4c_bringup.c2 CSRCS += test_driver.c<br>3 CSRCS += USB/usb seria
3 CSRCS += USB/usb_serial_structs.c
 CSRCS += USB / cdc / virtual_{con.c}
```
Com o arquivo indicado para ser compilados junto aos demais .c do projeto, deve-se chamar a função principal do *driver* responsável de realizar o registro do mesmo. Optou-se por invocar o método principal na função tm4c\_bringup que é responsável por inicializar as ferramentas do TivaC, tais como spi, i2c, usb, entre outros. Basta chamar a função principal no escopo da função, como indica a listagem 3.23.

Listagem 3.23 – Alteração do método tm4c bringup da board TivaC

```
1 /* ******************************************************
2 * Name: tm4c_bringup<br>3 * Description:
3 * Description:<br>4 * Bring up b
4 * Bring up board features<br>5 ***************************
   5 ******************************************************* */
\frac{6}{7}int tm4c_bringup (void)
\begin{matrix} 8 \\ 9 \end{matrix} {
   int ret;
```

```
\begin{array}{c} 10 \\ 11 \end{array}11 tm4c_i2ctool();<br>12 up_iubcdc();
       up_usbcdc();
13
14 }
```
Por fim, quando o Nuttx executar a função tm4c\_bringup, o driver será registrado e o device correspondente pode ser encontrado no caminho /dev.

Neste capítulo foi definido uma metodologia de criação de *device drivers* do tipo character device para o Nuttx. Em sequência, abordou-se um exemplo de confecção de um device driver utilizando a metodologia apresentada. Posteriormente, no próximo capítulo será apresentado um exemplo de aplicação utilizando o device driver implementado anteriormente.

# 4 RESULTADOS OBTIDOS

Este capítulo apresenta a implementação de uma aplicação utilizando o *device driver* desenvolvido no Capítulo 3. E por fim, a análise dos resultados obtidos utilizando o device driver.

#### 4.1 Implementação de uma Aplicação Nuttx

O diretório apps/ fornece várias aplicações encontradas em subdiretórios. Essas aplicações não fazem parte do core do Nuttx, mas são desenvolvidas para ajudar os desenvolvedores que desejam implementar suas próprias aplicações. O diretório apps/ é uma extensão ao core do Nuttx que pode ser utilizada mas não é essencial para o funcionamento do RTOS.

O diretório de aplicações padrão do Nuttx deve ser nomeado como *apps*/. Esse diretório deve aparecer na árvores de diretórios no mesmo nível do diretório principal do Nuttx.

nuttx apps

Se o diretório for nomeado corretamente, o Nuttx será capaz de encontrar o diretório de aplicações. Se o diretório possuir uma localização diferente da indicada, é necessário definir esse nova localização para o sistema de compilação do Nuttx.

Para executar uma aplicação desenvolvida via linha de comando, se faz necessário a utilização do recurso de aplicações integradas, que é um método de requisitar aplicações personalizadas por meio de linha de comando utilizando o NuttShell(NSH). O NSH oferece suporte a um método contínuo de invocação dos aplicativos, quando a seguinte opção for habilitada no arquivo de configuração do Nuttx:  $COMFIG_NSH_BUILTINGAPPS=v$ 

As aplicações registradas no diretório apps/ estarão acessíveis por meio de linha comando no NSH. É possível digitar help para visualizar a lista de aplicações registradas no Nuttx.

O primeiro momento de desenvolvimento da aplicação se dá na escolha do diretório em que ficará registrado. No Nuttx, uma aplicação pode estar registrada como um exemplo, um utilitário do sistema ou apenas um comando. A diferença entre as três opções para o Nuttx do ponto de vista de compilação é a pasta em que irão ficar localizados os arquivos da aplicação. Para utilizar o driver desenvolvido no Capítulo 3, optou-se por desenvolver uma aplicação do tipo exemplo e que todo e qualquer arquivo utilizado nessa aplicação pode ser reutilizada para os outros tipos de aplicações.

Basicamente, uma aplicação requer quatro arquivos principais para que seja possível compilar, configurar e registrar a aplicação no RTOS. Os arquivos principais são:

a. app.c;

b. Kconfig;

c. Make.defs;

d. Makefile.

O item a. pode ser um conjunto de arquivos ou um ´unico arquivo, e o mesmo pode conter acesso aos arquivos de cabeçalhos do *device driver*, bibliotecas  $C/C++$ , bibliotecas do Nuttx e qualquer outra biblioteca e arquivos presentes no projeto.

O arquivo Kconfig serve para indicar quais serão as opções que serão exibidas no menuconfig do Nuttx, tais como descrição, nome e dependências.

O arquivo Make.defs adiciona a aplicação quando ela é selecionada no menuconfig de configuração ou incluída diretamente no arquivo de configuração principal do Nuttx.

E por fim, o arquivo Makefile serve para compilar a aplicação e indicar quais serão as opções utilizadas na aplicação e no sistema quando ela for executada no NuttShell.

Com os arquivos criados, o próximo passo é criar o diretório em que irá ficar a aplicação no diretório apps. Para esta aplicação deve-se criar uma pasta chamada usbcdc no diretório  $apps/examples/$ . Em seguida, é necessário criar o arquivo principal da aplicação, nesse caso, foi escolhido nomear o arquivo como usbcdc.c.

O script usbcdc.c implementa dentre alguns métodos, a main que é responsável por inicializar a aplicação e requisitar os métodos que farão a utilização das funções do device driver.

Listagem  $4.1$  – Main aplicação usbcdc

```
1 # ifdef CONFIG_BUILD_KERNEL
2 int main (int argc, FAR char *argv [])
3 # else
4 int usbcdc_main (int argc, char *argv [])
\begin{array}{c} 5 \ 4 \end{array} # endif
\frac{6}{7} {
   printf("usbcdc app works!!\n';
8
    int ret = 0;
10 ret = usbtask();
\frac{11}{12}return 0:
13 }
```
A chamada da função usbtask na main, refere-se ao método responsável por implementar a inicialização do terminal e um loop infinito que fica lendo e escrevendo caracteres na portal virtual serial por meio das funções desenvolvidas no device driver.

```
Listagem 4.2 – usbtask
```

```
\frac{1}{2} static int usbtask()
\frac{2}{3} {
    usb_terminal_init();
    (void)usb_terminal_add_cmd((command_t*)\&usb\_ver\_cmd);
 5
    while (1)7 {
8 /* Call the application task */<br>9 usb_terminal_process();
   usb_terminal_process();<br>}
1011 }
```
O método printf\_usb\_app é um bom exemplo de utilização do device driver. Basicamente, o método recebe uma string como parâmetro de entrada que será escrita no buffer da portal serial virtual. Realiza-se a abertura do *device* com a função *open* utilizando a flag que indica somente leitura. Em seguida, é necessário enviar os caracteres da string para o buffer da portal serial virtual utilizando a função write. A listagem 4.3 demonstra a implementação do m´etodo descrito acima.

Listagem 4.3 – Utilização do método write na aplicação

```
\frac{1}{2} void printf_usb_app (char *s)
 \frac{2}{3} {
     int f d = open ("/dev/usb0", 0_WR0NLY);\begin{array}{c}\n4 \\
5\n\end{array}5 uint32_t count = 0;<br>6 uint32_t written =
     uint32_t written = 0;
 7 \text{ units} uint32_t char_to_written = 0;<br>8 uint32_t written_char = 0;
     uint32_t written_char = 0;
\frac{9}{10}char *string = s;\begin{bmatrix} 11 \\ 12 \end{bmatrix}while (*string)
\begin{array}{c} 13 \\ 14 \end{array} {
\begin{array}{cc} 14 & \text{count}++; \\ 15 & \text{string}+ \end{array}string ++;<br>}
16 }
17
18 char_to_written = count ;
19
     20 do
21 \quad {
22 written = write (fd , ( unsigned char *) &s[ written_char ], char_to_written
         ֒→ );
\frac{23}{24}24 written_char += written;<br>25 char to written -= writt
       char\_to\_written -= written;
26 } while (written_char != count);
\frac{27}{28}close(fd);
29 }
```
O m´etodo usb\_terminal\_process realiza a leitura dos caracteres individuais lidos do *device* /dev/usb0 e em seguida analisa se é um comando válido ou não. A leitura ocorre utilizando a função read implementada anteriormente.

Listagem 4.4 – Implementação do método usb terminal process

```
1 void usb terminal process (void)
  2 {
      char key\_detected = 0;4
      while (1)\begin{array}{c} 5 \overline{)} \\ 6 \overline{)} \\ 7 \end{array}int fd;
 \begin{array}{ll}\n8 & \text{fd} = \text{open}("/dev/usb0", 0_RDW);\n\end{array} unsigned char data:
9 unsigned char data;<br>10 ssize_t bytes_read;
        ssize_t bytes_read;
11 char c;<br>12 fflush (
        fflush (data);
\begin{bmatrix} 13 \\ 14 \end{bmatrix}bytes\_read = read (fd, ddata, 1);
```

```
15 c = (char)data;
\frac{16}{17}if(bytes\_read == 1)18 {
19 if ((c \mid = \cdots \mid n) && (c \mid = \cdots \mid r))\begin{array}{c} 20 \\ 21 \end{array} {
21 \frac{1}{2} // If not backspace<br>22 if (c != 0x7F)
         if (c != 0x7F)
\begin{array}{c} 23 \\ 24 \end{array}if (USBSilentMode == FALSE)\begin{array}{c} 25 \\ 26 \end{array} {
26 // If not up key<br>27 if (c != '\033')
            if (c != '\sqrt{033}')
\begin{array}{c} 28 \\ 29 \end{array} {
              1/ if not 2 chars that came together with up key
30 if (! key_detected ){
\begin{array}{c} 31 \\ 32 \end{array} // putchar_usb_app (c);
32 }
            33 } else
34 \overline{35} \overline{5}// if up key, prepare to discard next two chars
36 // and print the last command, doing it the current command 37 key_detected = 2;
              key\_detected = 2;38 // erase last chars in case of up key pressed
39 while ( usb_cmd_line_ndx )
40 {
41 putchar_usb_app (0x7F);
42<br>43<br>43<br>42<br>4343<br>44
44 printf_usb_app(last_cmd_line);<br>45 char *cp = last_cmd_line;
45 char *cp = last_cmd_line;<br>46 usb_cmd_line_ndx = 0;
46 \text{usb\_cmd\_line\_idx} = 0;<br>47 \text{while} (*\text{cp})while (* cp)
\begin{array}{c} 48 \\ 49 \end{array} {
               usb_cmd_line [usb_cmd_line_ndx] = last_cmd_line [usb_cmd_line_ndx
        ֒→ ];
\begin{array}{c} 50 \\ 51 \end{array} usb_cmd_line_ndx++;
              \{c p + + ;52 }
53 \text{usb\_cmd\_line} [\text{usb\_cmd\_line\_ndx}] = ' \setminus 0';<br>54 }
54 }
\begin{array}{ccc} 55 & & \rightarrow \\ 56 & & \rightarrow e \end{array}56 } else
\begin{array}{c} 57 \\ 58 \end{array} {
           if ( usb_cmd_line_ndx)
59 {
            putchar_usb_app(c);
\begin{matrix} 61 \\ 62 \end{matrix} }
\begin{matrix} 62 \\ 63 \end{matrix} }
63 }
64
        /* Execute command if enter is received, or usb_cmd_line is full. */66 // if ((c == ' \r') || (usb\_cmd\_line_ndx == sizeof (usb\_cmd\_line) -2))67 if (c==\sqrt{r'})
\begin{array}{c} 68 \\ 69 \end{array}69 int usb_start = usb_skipp_space (\text{usb\_cmd\_line}, 0);<br>70 int usb end = usb find word (usb cmd line, usb sta
         int usb_end = usb_find_word (usb_cmd_line, usb_start);
71
72 // copy last command<br>73 int cpi = 0;
73 int cpi = 0;<br>74 while(cpi<us
         while ( cpi < usb_cmd_line_ndx )
\begin{array}{c} 75 \\ 76 \end{array} {
76 last_cmd_line [cpi] = usb_cmd_line [usb_start+cpi];<br>77 cpi++;
           cpi++;78 }
```

```
79 last\_cmd\_line [cpi] = ' \ 0';80
             int usb_x;
 82
 83 /* Separate command string from parameters, and close<br>84 parameters string. */
 84 parameters string. */<br>85 usb_cmd_line[usb_end]
             \texttt{usb\_cmd\_line [usb\_end]} = \texttt{usb\_cmd\_line [usb\_cmd\_line\_ndx]} = '\0';
 86<br>87
 87 /* Identify command .*/<br>88 usb_x = usb_find_comman
             usb_x = usb_find\_command(usb\_cmd\_line + usb_sstart);89
 90 /* Command not found. */<br>91 if (usb_x == -1)
             if ( usb_x = -1 )<br>{
 92<br>93
              printf\_usb\_app ("\nlhUnknown command !\lq\rq\rq\rq);
 94 }<br>95 e
             else
 96 {
             (*usb\_cmds [ usb_x ]->func) ( usb\_cmd\_line + usb\_end + 1) ;98 }
             usb_cmd_line_ndx=0;
100 usb_print_prompt();
101 USBSetSilentMode (FALSE);<br>102 }
102 }
\begin{array}{cc} 103 & \text{else} \\ 104 & \text{f} \end{array}104 { /* Put character to usb_cmd_line . */
105 if (c == ' \b)106 {
107
108 if ( usb_cmd_line_ndx > 0)
\begin{array}{cc} 109 \\ 110 \end{array}\mathtt{usb\_cmd\_line[usb\_cmd\_line\_ndx]} \ = \ \ ^\backprime \ \ \ \backslash \ \ \ \text{''};111 usb_cmd_line_ndx --;
\begin{matrix} 112 \\ 113 \end{matrix} }
113
114 else if(c==\ln){<br>115 continue;
         \sum_{i=1}^{n}116
117 else
\begin{array}{cc} 118 & 0 \\ 119 & 0 \end{array}if (c == 0 x7F)
\begin{array}{cc} 120 \\ 121 \end{array} {
             if ( usb_cmd_line_ndx)
\begin{array}{cc} 122 & \text{f} \\ 123 & \text{g} \end{array}123 usb_cmd_line [usb_cmd_line_ndx]=0;<br>124 usb_cmd_line_ndx --;
124 usb_cmd_line_ndx --;<br>125 usb cmd line [usb cm
               usb_cmd_line [usb_cmd_line_ndx]=0;
\begin{array}{cc} 126 & & \frac{1}{27} \\ 127 & & \frac{1}{27} \end{array}} else
\begin{array}{cc} 128 & \text{f} \\ 129 & \text{f} \end{array}129 // Only accept chars different to up key and its two next chars 130 if (c != \sqrt{033})
             if (c != ' \033')
\begin{array}{cc} 131 & \text{f} \\ 132 & \text{g} \end{array}if (!key_detected)
\begin{array}{cc} 133 \\ 134 \end{array} {
134 \text{usb\_cmd\_line}[\text{usb\_cmd\_line\_ndx++}] = c;<br>135 \text{lels}135 } else
\begin{array}{cc} 136 \\ 137 \end{array} {
               key_detected --;<br>}
\begin{array}{c} 138 \\ 139 \end{array} }
\begin{array}{c} 139 \\ 140 \end{array} }
\begin{array}{c} 140 \\ 141 \end{array} }
\begin{array}{cc} 141 & 3 \\ 142 & 3 \end{array}\begin{matrix} 142 \\ 143 \end{matrix} }
143
```

```
\begin{bmatrix} 144 \\ 145 \end{bmatrix} close (fd);
145
146 }
```
A configuração do arquivo Kconfig, define quais serão as opções visualizadas na ferramenta menuconfig do Nuttx, e podem ser visualizadas na Figura 8. Basicamente, consiste na descrição da aplicação e na configuração dos elementos básicos como priority e stacksize. Optamos por utilizar valores padrões de 100 para *priority* e 2048 bytes para o parâmetro stacksize. A listagem 4.5 demonstra como configurar o script Kconfig.

#### Listagem  $4.5$  – Arquivo de configuração Kconfig

```
1 config EXAMPLES_USBCDC
2 tristate " \" USB CDC !\" example "
3 default n<br>4---help--
  ---help---5 Enable the \" Hello , USBCDC !\" example
\frac{6}{7}7 if EXAMPLES_USBCDC
 8
9 config EXAMPLES_USBCDC_PROGNAME
10 string " USB_CDC "
11 default " USB_CDC "
12 ---help ---
13 This is the name of the program that will be use when the NSH ELF
14 program is installed .
15
16 config EXAMPLES_USBCDC_PRIORITY
17 int " USBCDC task priority "
18 default 100
19
20 config EXAMPLES_USBCDC_STACKSIZE
21 int "USBCDC stack size"
22 default 2048
23
24 endif
```
Em sequência, o script Make.defs irá adicionar a aplicação ao conjunto de aplicações configuradas que serão compiladas quando o processo de compilação for executado. Basta utilizar o padrão para inclusão da aplicação desenvolvida de acordo com a listagem abaixo.

```
Listagem 4.6 – Script Make.defs
```

```
1 ifneq ($(CONFIG_EXAMPLES_USBCDC).)
2 CONFIGURED_APPS += $( APPDIR )/ examples / usbcdc
 endif
```
E por fim, a construção do *script* Makefile é necessária para compilar corretamente a aplicação indicando quais são os arquivos .c que serão incluídos. O parâmetro EXTRADEFINES deve-se utilizado como indica a listagem 4.7 para compilar a aplicação para a placa em uso.

Listagem 4.7 – Script Makefile

```
1 include $( APPDIR )/ Make . defs
3
 EXTRADEFINES += -DPART_TM4C1294NCPDT -DTARGET_IS_TM4C129_RA0 -Dgcc
\frac{4}{5}# usbcdc built-in application info
6
```

```
7 PROGNAME = $( CONFIG_EXAMPLES_USBCDC_PROGNAME )
8 PRIORITY = $( CONFIG_EXAMPLES_USBCDC_PRIORITY )
9 STACKSIZE = $( CONFIG_EXAMPLES_USBCDC_STACKSIZE )
10 MODULE = $ (CONFIG_EXAMPLES_USBCDC)
11
12 MAINSRC = usbcdc.c
13 CSRCS = drivers / buttons .c drivers / pinout .c USB / usb_serial_structs .c
14 CSRCS += USB / cdc / usb_terminal .c USB / cdc / usb_terminal_commands .c
15
16 include $( APPDIR )/ Application . mk
```
Após realizar o procedimento de build do Nuttx, é necessário atualizar o arquivo de configuração para incluir a aplicação no processo de compilação. Para realizar este procedimento, deve-se o comando make menuconfig e realizar a inclusão da configuração no caminho:

Application Configuration > Examples

microsofic in the second of the selects submenus --> (or empty submenus ----). Examples<br>Arrow keys navigate the menu. <Enter> selects submenus ---> (or empty submenus ----). Highlighted letters are hotkeys. Pressing <Y> i Frower<br>1ed example<br>
FIC4151 powermonitor example<br>
FIC4151 powermonitor example<br>
FIC4151 powermonitor test<br>
FICA de UID example<br>
SEGILED Text<br>
Secrial Rasser<br>
Secrial Rosen<br>
Secrial Rosen<br>
Secrial Rosen<br>
Secrial Rosen<br>
Secr j UD/SID example<br>
jamiljon (SIS COC)<br>
shock (SIS COC)<br>
sexter the start priority<br>
690) USROCC task priority<br>
690 USROCC task priority<br>
1 Watcher acample<br>
1 Watcher example<br>
1 Watcher example<br>
1 USRoc Controller Test exampl  $\frac{2}{3}$  < Exit > < Help >  $<$  Save  $>$  $<$  Load  $>$ 

Figura 8 – Ativando aplicação usbcdc no arquivo de configuração do Nuttx.

## Fonte: Própria.

Após ativar a aplicação no menuconfig do Nuttx, basta realizar o procedimento padrão de compilação do Nuttx que a aplicação estará disponível no NuttShell. Para visualizar as aplicações disponíveis no Nuttx, execute o comando help. A aplicação deve estar incluída na lista Builtin Apps, como indica a Figura 9.

Executando a aplicação pelo NuttShell, basta conectar no *device* disponibilizado no computador host, geralmente disponível no caminho  $/$ dev com o nome do device no formato  $/dev/ttvACMx$ . A conexão pode ser realizada pelo software Putty. Em sequência, algumas sequências de caracteres podem ser enviados para demonstrar o funcionamento do *driver*.

|                                                                                                    | /dev/ttyACM0 - PuTTY |                 |             |                |              |               | $\Box$<br>× |
|----------------------------------------------------------------------------------------------------|----------------------|-----------------|-------------|----------------|--------------|---------------|-------------|
| nsh> help<br>help [-v] [ <cmd>]<br/>help usage:</cmd>                                                         |                      |                 |             |                |              |               |             |
| $\ddot{}$                                                                                                    | cd                   | exec            | ifconfig    | mkfifo         | PS.          | sleep         | umount      |
| C                                                                                                    | CP                   | exit            | insmod      | mkrd           | put          | source        | unset       |
| ?                                                                                                    | cmp                  | false           | kill        | mh             | pwd          | test          | usleep      |
| anp                                                                                                    | dirname              | free            | 1s          | mount          | r m          | telnetd       | wget        |
| basename                                                                                                    | dd                   | get             | lsmod       | mv             | rmdir        | time          | xd          |
| break<br>cat                                                                                                  | df<br>echo           | help<br>hexdump | mЬ<br>mkdir | mw<br>nslookup | rmmod<br>set | true<br>uname |             |
| Builtin Apps:<br>bdriver i2c<br>usbodo<br>blinky<br>sh<br>nsh<br>ping<br>$\mathsf{nsh}\rangle$ $\blacksquare$ |                      |                 |             |                |              |               |             |

Figura 9 – Builtin Apps

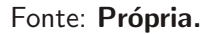

# 4.2 Análise dos Resultados

O device driver funciona como determinado, e o mesmo pode ser utilizado por qualquer aplicação que tem o intuito de comunicar sequências de caracteres por meio da portal serial virtual. Por outro lado, o driver não apresenta robustez, visto que constantemente, a aplicação deve abrir descritores de arquivos para realizar a comunicação. A cada system call, a implementação do *driver* comunica com a queue utilizada para a comunicação com a controladora, e esse processo também abre descritores de queue.

O constante fluxo de operações open e close no device é um problema, causando o aumento de latência de entrada e saída de caracteres, uma vez que a aplicação bloqueia até que os dados sejam lidos e retirados da queue.

Naturalmente, é esperado que o *device driver* implementado com as interfaces POSIX seja um pouco inferior no desempenho comparado com um *device driver* sem a implementação da interface POSIX, visto que existe uma camada adicional entre a chamada das funções POSIX e as funções implementadas no driver. Existe a necessidade de analisar o custo benefício entre o tempo e custo do projeto. O desenvolvimento do código com princípios de portabilidade se faz necessário afim de economizar a reescrita do mesmo *device driver* para ambientes diferentes.
## 5 CONCLUSÃO

Este trabalho apresentou uma abordagem para desenvolver device drivers do tipo character device no RTOS Nuttx, utilizando princípios de desenvolvimento com foco em portabilidade entre sistemas operacionais. O desenvolvimento foi segmentado em três etapas, que unidas constituem todas camadas necessárias para realizar o registro e utilização de um device driver.

Na primeira etapa de trabalho foi desenvolvido os arquivos principais do device driver na camada *upper half.* Constituem nessa camada, a implementação das funções principais do driver, a controladora USB que realiza o controle dos buffers de leitura e escrita na porta serial virtual e a comunicação entre a controladora e as funções POSIX. Em seguida, foram realizadas todas as configurações necessárias nos arquivos de compilação e de configuração da placa utilizada no menuconfig do Nuttx. Também se fez necessário o desenvolvimento de uma aplicação na camada de aplicações do Nuttx externa ao core, com a finalidade de demonstrar a utilização do device driver.

Constatou-se que o principal problema do desenvolvimento de device drivers para o Nuttx é a complexidade e a falta de documentação. Não existem maneiras convencionais de debug no Nuttx, o que acaba dificultando o processo de desenvolvimento de *devices drivers*, visto que toda e qualquer modificação precisa ser compilada e testada com chamadas da função printf, que só é possível ser utilizada após realizar uma determinada configuração no arquivo principal de configurações do Nuttx. Fica evidente que a quantidade de alterações no arquivo de configuração que devem ser realizadas, dificulta o desenvolvimento, porque as configurações não possuem descrições claras do seu objetivo. Outro ponto, a quantidade de arquivos de compilação (Makefile) que são necessárias alterações. Alguns procedimentos sugeridos na documentação oficial não funcionam como esperado em praticado, tendo que realizar alternativas estabelecendo um workaround no projeto.

A busca pela semelhança com sistemas embarcados baseados em Linux, acaba por se tornar uma vantagem tanto quanto desvantagem. Entre os pontos positivos estão, a portabilidade e compatibilidade com a norma POSIX, árvore de diretórios semelhantes ao do Linux e o layout de device driver semelhantes ao do linux. E entre os pontos negativos estão a complexidade na configuração de arquivos do sistema e muitas modificações para tornar a portabilidade viável.

Na teoria sabemos que a utilização da norma POSIX estabelece regras para manter a portabilidade de componentes entre sistemas operacionais baseados no mesmo padrão. No entanto, para fazer a portabilidade de um *device driver* desenvolvido em outro sistema operacional baseado na compatibilidade da norma POSIX, são necessários uma série de modificações e configurações. Um device driver simples precisa de uma série de adaptações e inclusões nas configurações do Nuttx para que o mesmo seja compilado e possa ser executado.

## 5.1 Trabalhos Futuros

Para trabalhos futuros, sugere-se o desenvolvimento da controladora USB na camada lower half do Nuttx, para que a stack USB utilizada no device driver da USB CDC/ACM, seja a do Nuttx e não a do TM4C1294. Procedimento do qual é necessário a implementação de baixo nível que configura e comunica diretamente com o periférico.

## 5.2 Considerações Finais

O resultado obtido com esse trabalho permite a criação do ciclo completo de um device driver, desde o registro do driver abstraído como device, até sua utilização na camada de aplicação. O objetivo do trabalho foi atingido, e a sequência de passos definida pode ser utilizada para criar qualquer driver do tipo character device.

O código do projeto estará disponível como código aberto, com o intuito de contribuir com a comunidade de desenvolvimento de software open-source. Ficará disponibilizado no sistema de versionamento GitHub, no diretório remoto "fernandomartinsrib/device\_driver\_nx".

## Referências

ASSIS., A. C. de. Conheça o RTOS NuttX., 2019. Disponível em: <http://nuttx.org/doku. php?id=presentations:discover-nuttx/>. Acesso em: 10 mai. 2019.

CARRO, L.; WAGNER, F. Capítulo 2 das Jornadas de atualização em informática. 1. ed. Campinas: Sociedade Brasileira de Computação, 2003.

DENARDIN, G. W.; BARRIQUELO, C. H. Sistemas operacionais de tempo real e sua aplicação em sistemas embarcados. 1. ed. São Paulo: Editora Edgard Blucher Ltda, 2019.

LEWINE, D. A. POSIX programmer's guide. 1. ed. Sebastopol CA: O'Reilly Associates, 1991.

MARWEDEL, P. Embedded system design. 2. ed. Springer, 2011.

MORAES, C. H. V.; ALMEIDA, R. M. A.; SERAPHIM, T. F. P. Programação de sistemas embarcados: desenvolvendo software para microcontroladores em lingugagem C. 1. ed. São Paulo: Editora Elsivier Ltda, 2016.

NUTT, G. NuttX RTOS Porting Guide., 2019. Disponível em: <http://nuttx.org/doku. php?id=documentation:portingguide>. Acesso em: 10 jun. 2019.

OLIVEIRA, A. S.; ANDRADE, F. S. Sistemas embarcados hardware e firmware na pratica. Erica, 2006.

PRADO, S. Linux device drivers., 2016. Disponível em: <http://e-labworks.com/ treinamentos/drivers/source>. Acesso em: 20 jun. 2019.

RUBINI, A.; CORBET, J.; HARTMAN, G. K. Linux device drivers. 3. ed. O'Reilly, 2005.

SARASWAT, P. K. User space device drivers i introduction and implementation using VGAlib library., 2010. Disponível em: <http://citeseerx.ist.psu.edu/viewdoc/download?doi= 10.1.1.133.1805&rep=rep1&type=pdf>. Acesso em: 16 jun. 2019.

STALLMAN, R. Linux and the GNU System., 2019. Disponível em: <https://www.gnu. org/gnu/linux-and-gnu.en.html>. Acesso em: 3 jul. 2019.

VENKATESWARAN, S. Essential linux device drivers. 1. ed. Prentice Hall, 2008.

ZURITA, M. Projeto de sistemas embarcados., 2014. Disponível em: <https://www. researchgate.net/publication/267298521 Projeto de Sistemas Embarcados>. Acesso em: 02 abr. 2019.